# **Outpost**

# **Packet Message Manager Scripting Language and Processor**

**Users Guide** 

June 2023 Version 3.7

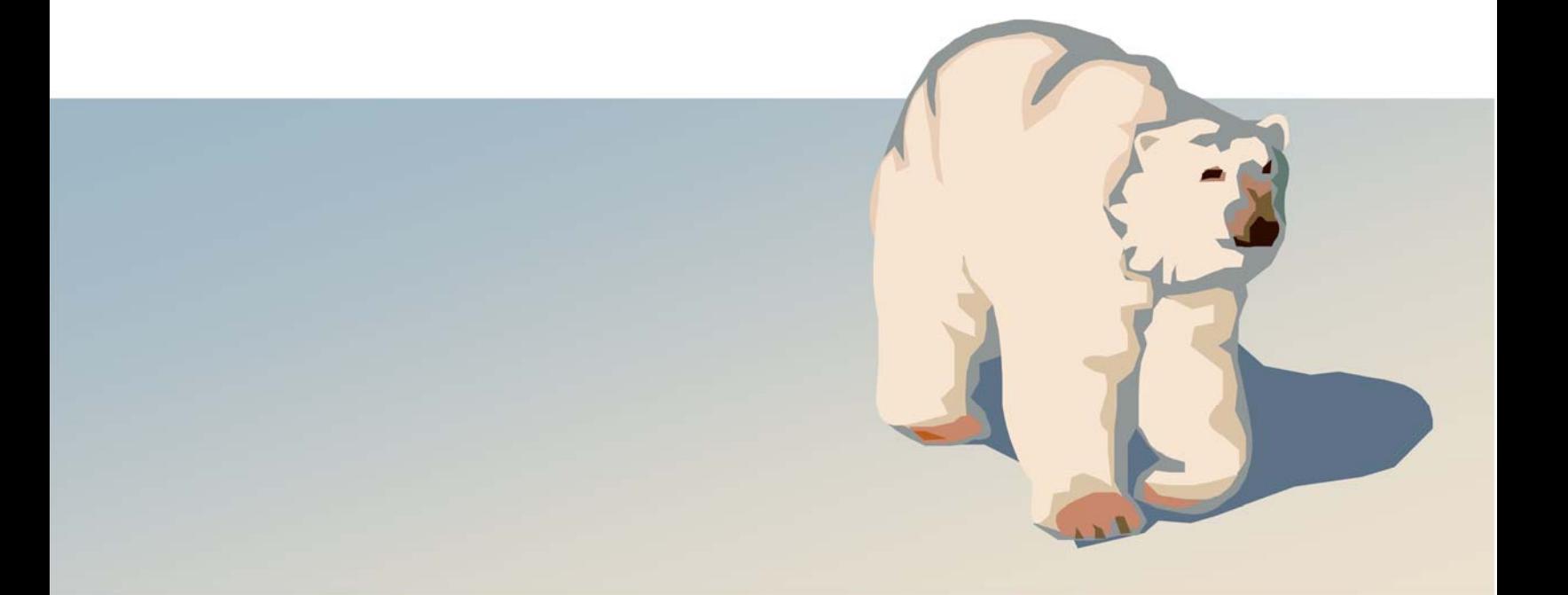

# **Contents**

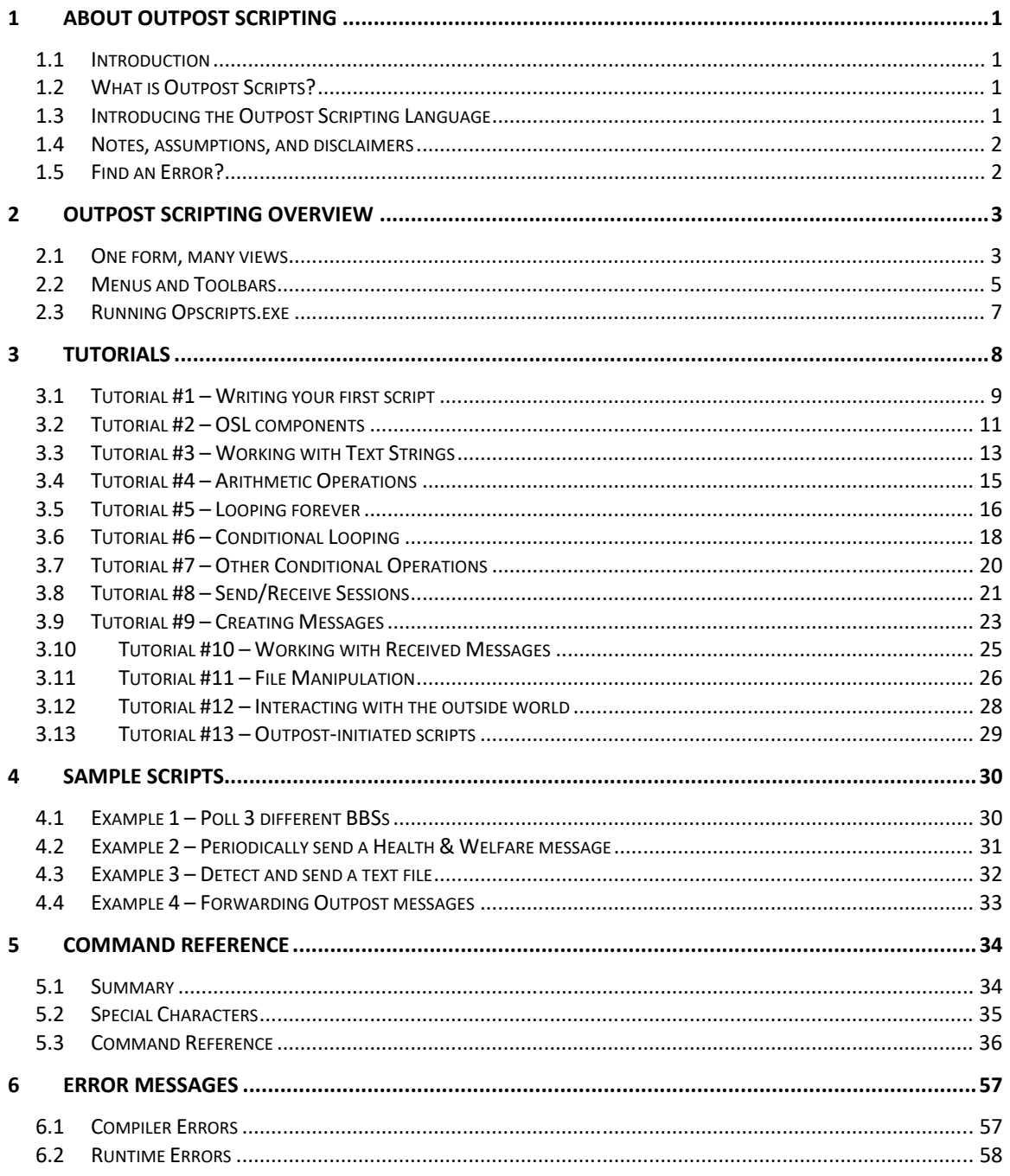

# **1 About Outpost Scripting**

### **1.1 Introduction**

This guide will introduce you to Opscripts and the Outpost Scripting Language, and show you how to create scripts that will control the flow of the **Outpost Packet Message Manager** program.

# **1.2 What is Outpost Scripts?**

If you are reading this, I assume you already have installed and used Outpost. See the Outpost Users Guide and website for specifics on that program.

Over the years, users have requested additional capabilities with Outpost that just didn't make sense to build into the base application due to the extent of the flexibility that was requested and the complexity of the implementation to achieve it. It seemed that a different approach was needed that would allow the user to take advantage of the Outpost operational capabilities without constraining the creative ideas that Outpost users have. This was the start at looking at scripting as a means of extending Outpost's capability.

There are 3 components to the Outpost Scripting feature:

- 1. **Outpost Scripting Language (OSL)**. This language is made up of a series of commands and capabilities that allow the user develop his/her own capability based on their local needs. Minimally, the command set addresses all of the expressed needs that I've heard of. Commands and statements are entered into a script editing window, can be saved for later use, compiled, and run.
- 2. **Outpost Script Compiler**. The OSL compiler reads the OSL script and produces a "virtual machine language" output for subsequent processing. During the compilation process, it performs all error checking of the script to ensure that the syntax of the OSL statements are correct. Once complete, the results are reported as either a Pass or a Fail.
- 3. **Outpost Virtual Machine**. Once the script is compiled, it is then executed within the Outpost Scripts Runtime Monitor window.

All scripting capabilities – editing, compiling, and running – are managed by the Outpost Scripts program – Opscripts.exe. Other than knowing what you want to accomplish and how to write the script, the rest is nothing more than pushing the **Run** button to kick off your script.

# **1.3 Introducing the Outpost Scripting Language**

Currently, there are about 55 commands, functions, and predefined system variables that allow you to control Outpost in ways that cannot be done from the main Outpost user interface.

Because OSL is a language, a basic understanding of programming techniques is helpful. However, between the tutorials and examples shown in this guide, you should be able to get a script developed and running.

The Outpost Scripting Language does enforce a structure that must be followed. After you write your script, the Compile step not only produces the virtual machine code, but also ensures that the script command structure is correct. It will produce error messages if the command syntax is incorrect. In short, if you follow the (syntax) rules, your script will compile.

OSL is made up of several components:

- 1. **OSL Structure.** The script is defined in a structured approach. As you read through the tutorials, you will see how a script is put together, what statements are required, where specific code goes, and the rules that must be followed to get it to compile correctly.
- 2. **OSL statements.** OSL statements are a mix of reserved words that guide the execution of the program. Statements include things such as **IF… THEN… ELSE**, or **SENDRECEIVE**. You will see similarities between OSL and other languages that hopefully will make the learning curve easier.
- 3. **OSL functions.** Functions are similar to statements except that they usually take one or more parameters that further control their execution, such as **Play(<filename>)** or **NextFileName(0)**. Some functions also return a result.
- 4. **OSL System Variables.** Also called reserved variables, OSL pre‐defines several variables that specifically support Send/Receive sessions (i.e.: BBS, MYCALL, etc.) and message creation (FROM, SUBJECT, etc.). You choose how, when, and with what value these variables are set based on the flow of your script.

### **1.4 Notes, assumptions, and disclaimers**

- 1. Before beginning with Outpost Scripts, you must be familiar with setting up Outpost, creating messages and initiating Send/Receive Sessions with a BBS. If you do not know how to do this, DO NOT START working with Outpost Scripting. This application directly builds on your understanding of Outpost.
- 2. As mentioned, having some type of programming background will help with your Outpost Scripting efforts. If programming is new to you, I recommend you step through the entire Tutorial Series, enter all examples, and play with them to build your comfort level with scripting in general.
- 3. OSL is not C++, Pascal, FORTRAN, Visual Basic, or any other language. However, you will see similarities as well as differences with other languages with which you may be familiar. If you follow the syntax rules spelled out here, you should not have any problems with Opscripts.
- 4. Error handling will continue to evolve over time. Most of the errors are properly trapped and reported, however, it is not 100% foolproof. If a compile error points to a line number, you may need to look "in the vicinity" of the code to find the problem.
- 5. Finally, OSL is an evolving language. If you have an idea that you think would further enhance the usefulness of Outpost Scripting, let me know.

#### **1.5 Find an Error?**

If you find an error or unsure how Outpost Scripting is supposed to run, post a message to the Outpost Users Group or send me email to kn6pe@arrl.net, include the script in question, and any information on what you were attempting to accomplish.

# **2 Outpost Scripting Overview**

All Outpost Scripting activities are managed and controlled by the Opscript.exe program. This chapter provides an overview of the Outpost Script utility and gives you a sense of the navigation.

#### **2.1 One form, many views**

When you start the program, you will see the main window that tells you that Opscripts.exe is ready.

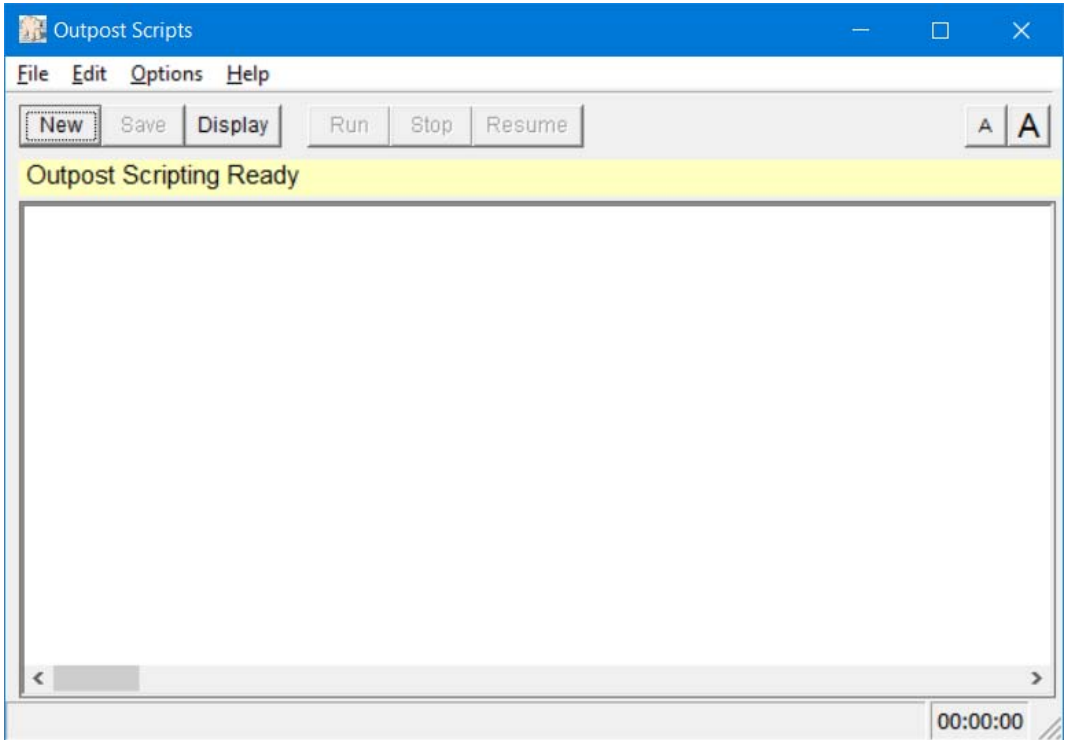

There is only one main form in which you will be operating. However, depending on what you are doing, it will look different. While we will cover the different menus and controls in a moment, the control that changes what you are looking at is the **Display** control.

There are three primary views that you will see.

- 1. Script Editor. When in this view, you have editing access to the text window for creating or updating your script.
- 2. Compiler Output. When in this view, you can see the compiled output of your script prior to running it.
- 3. Runtime Monitor. When in this view, you see the execution of your script, the output of any Print statements, and status and update messages displayed by various commands.

By repeatedly pressing the **Display** Control, you cycle through each of the three views in this order. You will always know which view you are in by the changing highlighted label above the text window. Here's what each of the views will look like.

After starting a new script or loading an existing script, the form is set for editing the script.

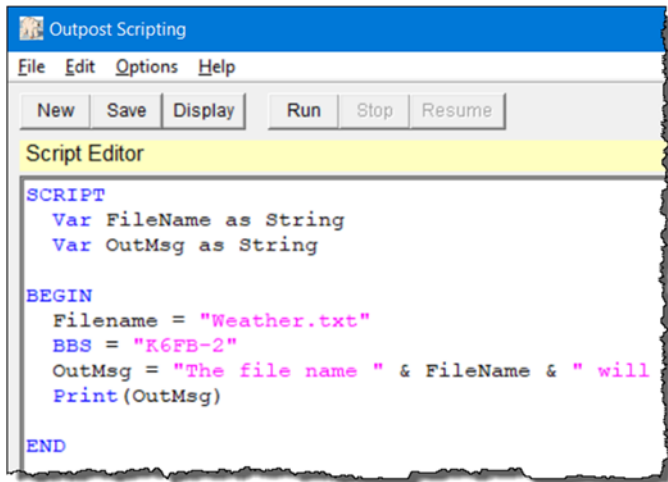

By selecting the **File > Compile only** menu option, the script is compiled. Press **Display** to rotate to the **Compiler Output** form. You may find this interesting, but not particularly useful.

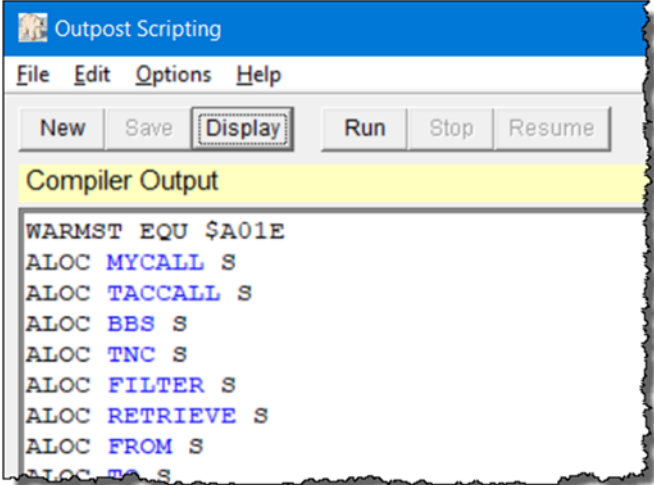

Pressing the **Run** control causes the script window to shift to the **Runtime Monitor** and begin executing the script. All of these views can be seen sequentially by pressing **Display**.

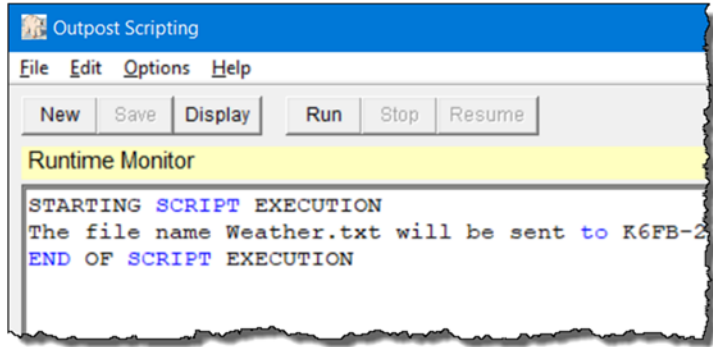

# **2.2 Menus and Toolbars**

The *Program Controls* portion of the User Interface controls the operation and execution of all program tasks.

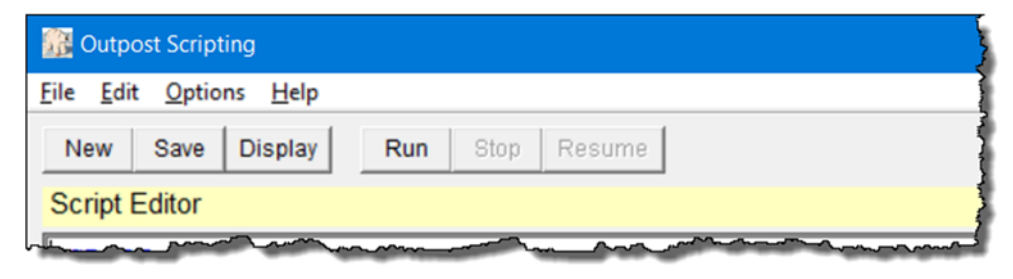

#### **Figure 1: Main Screen Menu and Tool Bar**

The Outpost menus provide different options for setting up and controlling the application.

**NOTE:** Some of the more common menu items are also implemented as Tool Bar buttons. See the associated menu item below for their description.

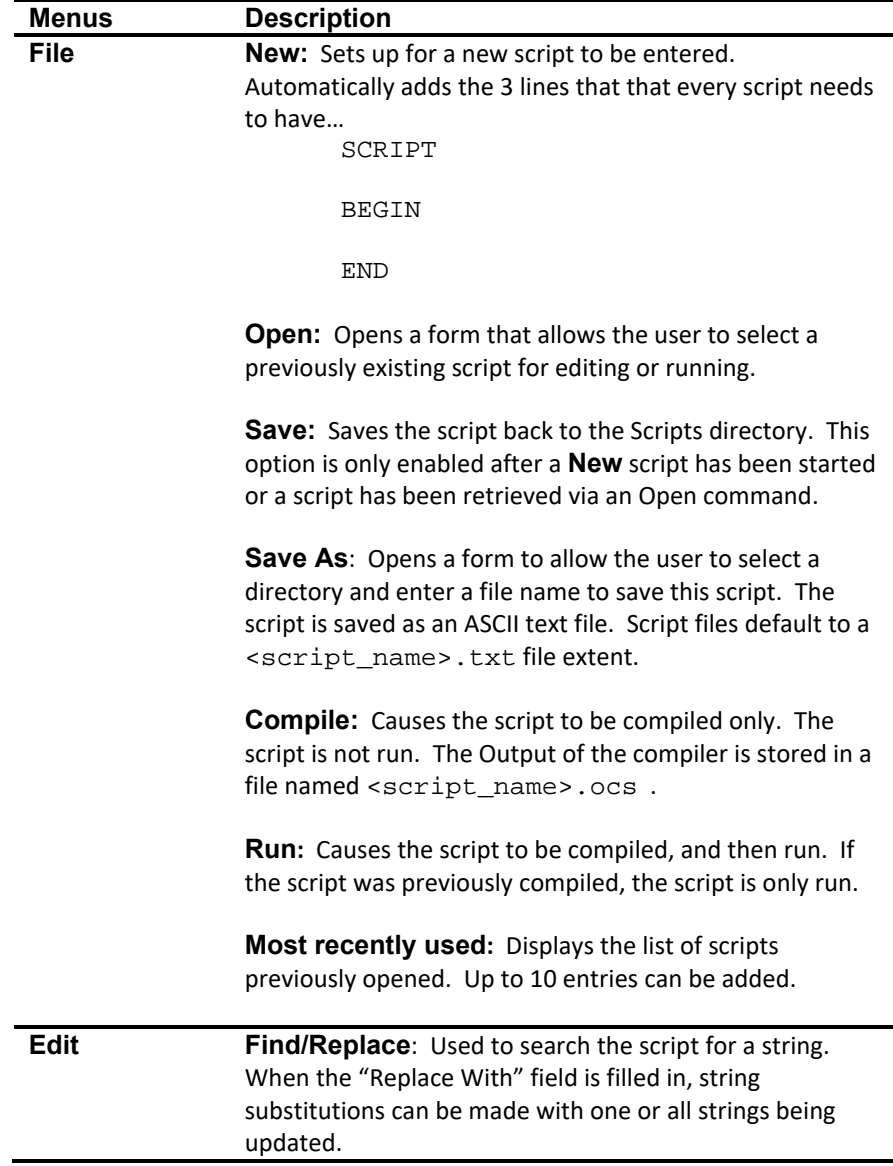

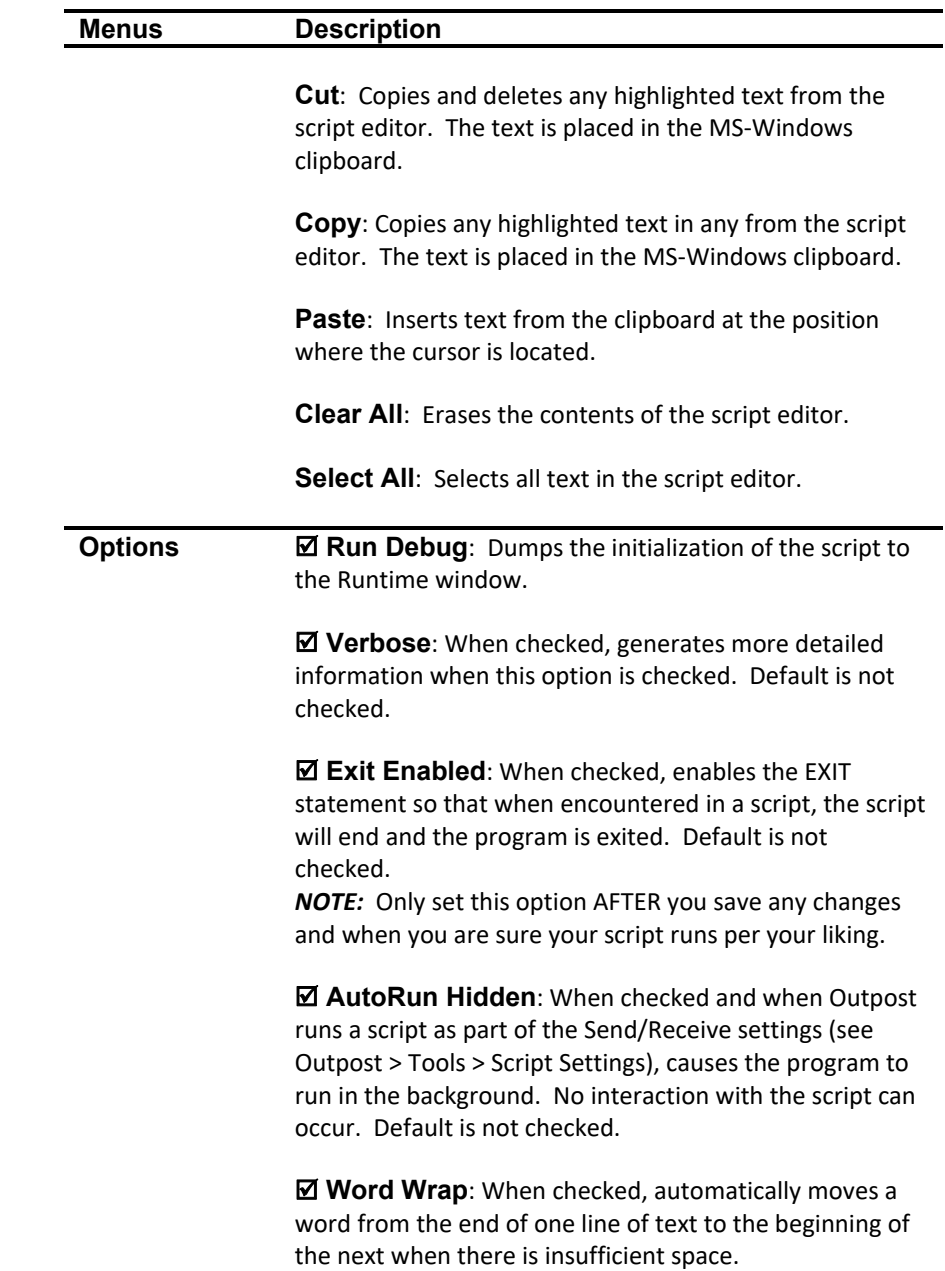

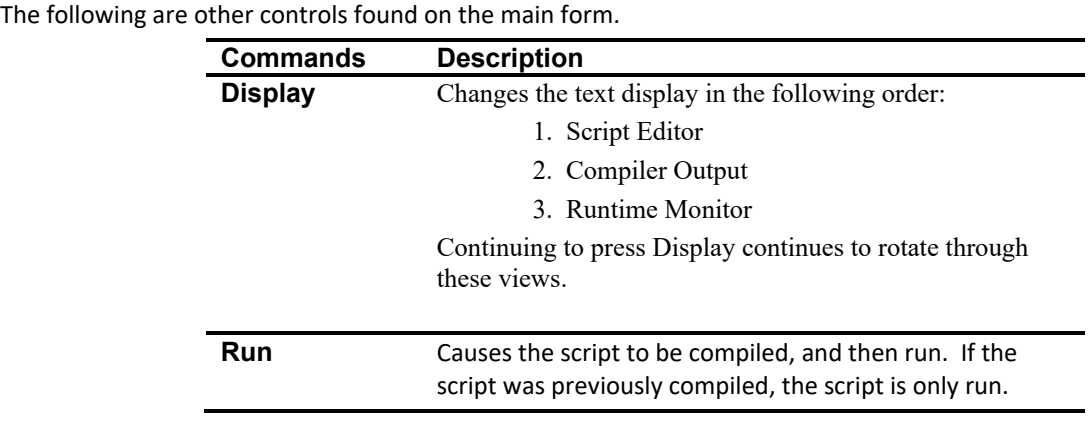

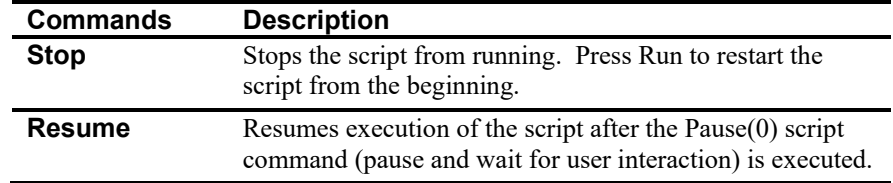

# **2.3 Running Opscripts.exe**

There are 3 ways to run the Opscripts program:

- 1. From Outpost. From the Outpost main menu, select Tools > Scripts… select Scripting Tool.
- 2. From Windows Explorer. Navigate to the Outpost program directory, and double‐click on the Opscripts.exe icon.
- 3. From a user defined .bat file. Opscripts can be run outside of Outpost with optional command line parameters and switches that are passed to the program. Run command format is:

```
Opscripts.exe [ command_line_options ]
```
### **Available parameters and switches**

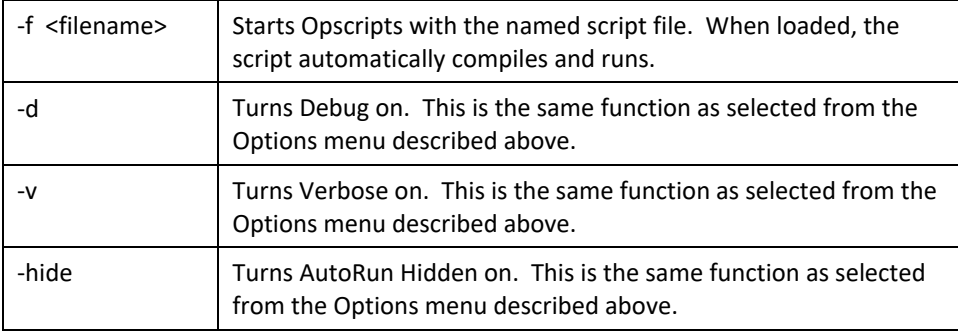

# **3 Tutorials**

This chapter includes 13 tutorials that will walk you through many of the OSL statements, functions, and commands. The tutorials are as follows:

- 3.1. **Writing your first script**. This session gives you a basic overview of the Opscripts.exe main window, describes some of the controls, and gives you a chance to create and run a very simple script.
- 3.2. **OSL components**. This section overviews all the components that that makes up OSL.
- 3.3. **Playing with strings.** This is an overview of how OSL can use strings to enhance the overall control and presentation of information.
- 3.4. **Arithmetic operations.** This session describes the use of mathematical equations to perform simple calculations. When dealing with packet, there really should be nothing more complicated than incrementing a counter.
- 3.5. **Looping forever.** This session shows how to set up unconditional looping on a block of code. Other examples of this will show up in later sections.
- 3.6. **Conditional looping.** This session describes the statements that let you loop on a block of code as long as a specific condition is met.
- 3.7. **Other conditional operations.** The IF… THEN… ELSE series of statements are described and show how checks can be made and acted on based on the outcome of the test.
- 3.8. **Send/Receive sessions.** One of the biggest reasons for Outpost scripting is to support the ability to select and poll different BBSs automatically. This will be introduced here.
- 3.9. **Creating messages**. This session shows how you can create a valid Outpost message from within a script and prepare it for sending.
- 3.10. **Working with received messages**. As a follow‐on to the previous session, this section shows how received Outpost messages can be identified, accessed, and acted on, such as for forwarding, moving, or saving to a disc file.
- 3.11. **File Manipulations.** This session describes how to use files in support of all of the above.
- 3.12. **Interacting with the outside world.** There are a series of statements that help you do things outside of Outpost Scripting.
- 3.13. **Outpost‐initiated scripts.** Outpost can call Opscripts with a script name when starting or stopping Outpost, or as an alternative to the standard Send/Receive process.

#### **3.1 Tutorial #1 – Writing your first script**

Outpost Scripting (Opscripts) and the Outpost Scripting Language (OSL) extend the automation provided in the Outpost application by allowing the user to manipulate different Outpost settings outside of the program with user‐defined scripts. This first tutorial will guide you though some of the OSL basics that you will need to know.

#### **Getting Started**

1. Run Outpost. From the Tools Menu, select Scripting. Alternatively, using Windows Explorer, you can navigate to the Outpost programs directory. Verify that the **Opscripts.exe** program is there, and then double‐click on the file. You should get the following display. Note that 2 options are available: **New**, and **Display**.

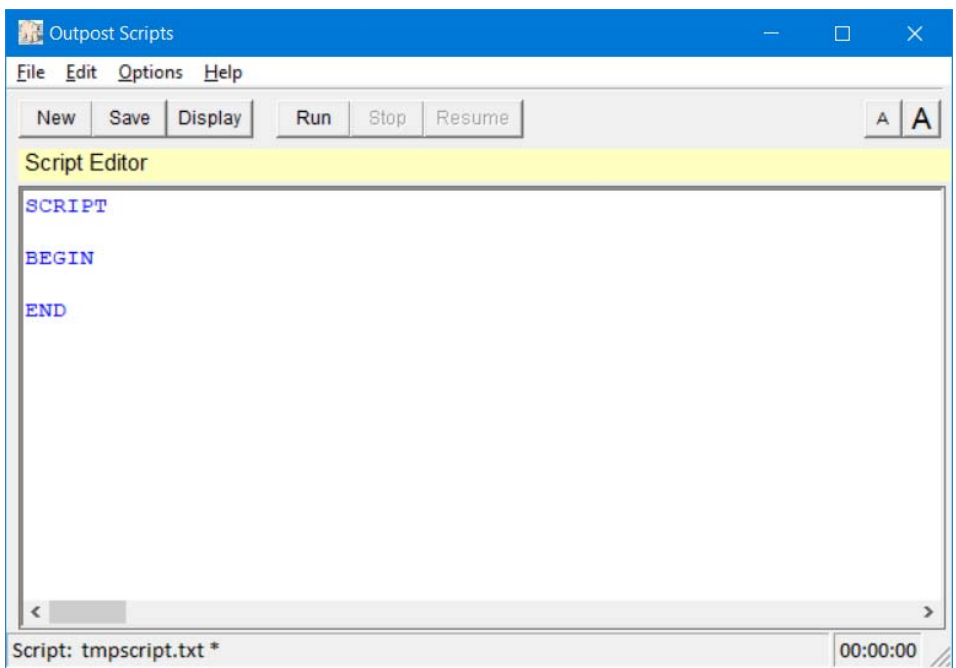

- 2. Press **New**. This button sets up Opscripts for entering a new script. After pressing **New**, 2 things happen:
	- i. The window header changes to **Script Editor**, and

ii. Three lines are inserted in the script edit window.

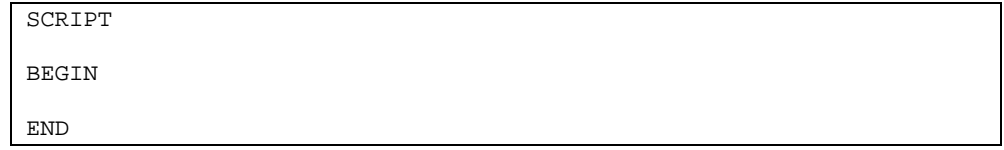

All Outpost scripts contain these 3 lines that are the absolute minimum for a script to run.

- i. Every script must have the word SCRIPT as the first executable line.
- ii. The BEGIN statement marks the beginning of where the script statements are placed.
- iii. The END statement must be the last statement in the file.

3. Press **Run**. With these 3 lines, the script gets compiled, the view shifts to the Runtime **Monitor** window, and the script starts running:

```
STARTING SCRIPT EXECUTION 
END OF SCRIPT EXECUTION
```
*Congratulations!* You just created your first script! … and by pushing only the **New** and **Run** buttons.

Not surprising, this script does… nothing! But it did run. Try removing any of these lines and press **Run** to check out the different error messages.

- 4. Press **Display**. Note that repeatedly pressing **Display** rotates around 3 views: the Script Editor, the Compiler Output, the Runtime Monitor, and then back to Script Editor.
- 5. To make this script a bit more interesting, let's try to do something simple (we will discuss all these statements in later sessions).

Press **Display** to get back to the Script Editor window; make the following changes EXACTLY as shown:

```
SCRIPT 
VAR x AS NUMBER 
BEGIN 
  X = 5<br>Print("Hello World!")
                                     ' Prints to the display
   Print("The value of x is " & x) ' Prints a string and number 
END
```
6. Press **Run**. Every time the script is changed, it gets compiled, the status is indicated in the status line at the bottom, and then the script is run. Note that the Display window header changes from **Script Editor** to **Runtime Monitor**. The following is the output from this run:

```
STARTING SCRIPT EXECUTION 
Hello World! 
The value of x is 5 
END OF SCRIPT EXECUTION
```
7. To save this script, press **Display** until you are at the Script Editor view, press **File > Save As**, select the directory and file name, such as Tutorial-01.txt, then press **OK.**

#### **3.2 Tutorial #2 – OSL components**

While these first scripts were not too exciting, they do start to highlight some of the capabilities that OSL offers.

- 1. **Numbers and Strings.**  The two types of data that OSL supports are numbers (any positive or negative number, includes decimals) and strings (ASCII characters surrounded by quotations).
- 2. **User and System Variables.** OSL lets you define variables that can be assigned and accessed throughout your script. Variable declarations are the first real commands that you enter in the script. They are placed between the **SCRIPT** and **BEGIN** statements.

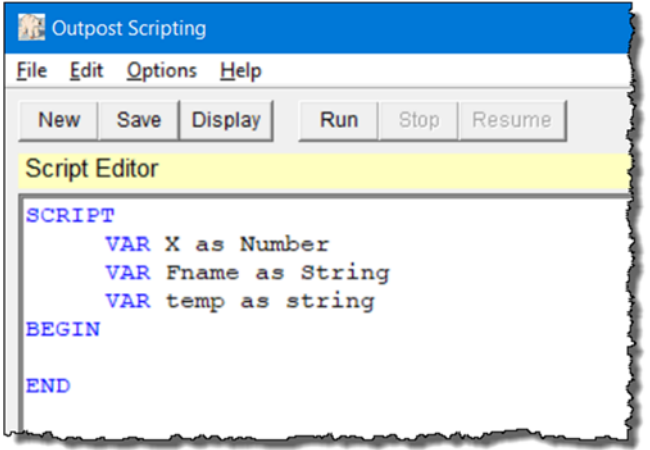

In this example, 3 user-defined variables are defined: "**X**" is defined to hold a number, and "**Fname**" and "**temp**" are defined to hold strings. Any number of variables can be defined.

3. **Assignments.** With your variables defined, OSL lets you assign data to these variables. Assignments could be as simple as:

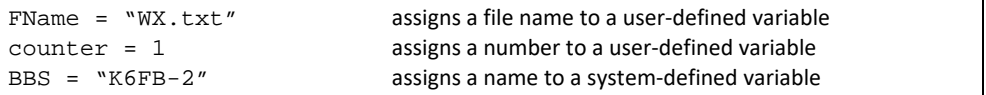

4. **Expressions.** OSL also lets you to do more than just simple assignments. You can write your own arithmetic or string expressions that support some aspect of script control and execution. Expressions could be as simple or as complex as necessary:

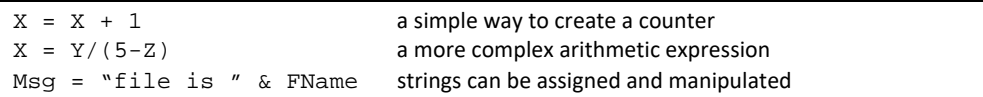

5. **Statements**. There are several OSL statements that help control how the script behaves. Statements are divided into 4 different categories:

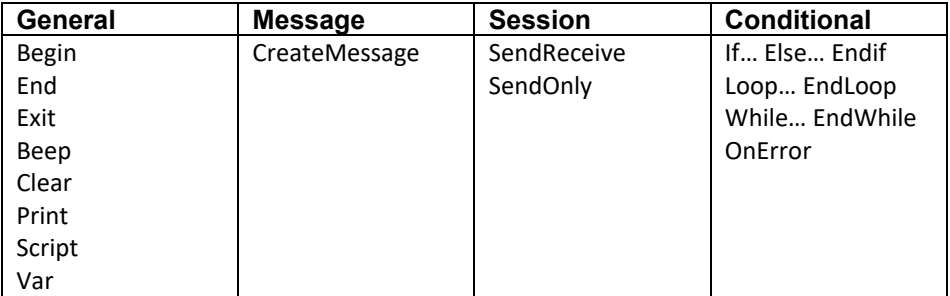

6. **Functions**. OSL Functions are similar to statements, except they can take a parameter on which they may act. OSL has 4 different categories of functions:

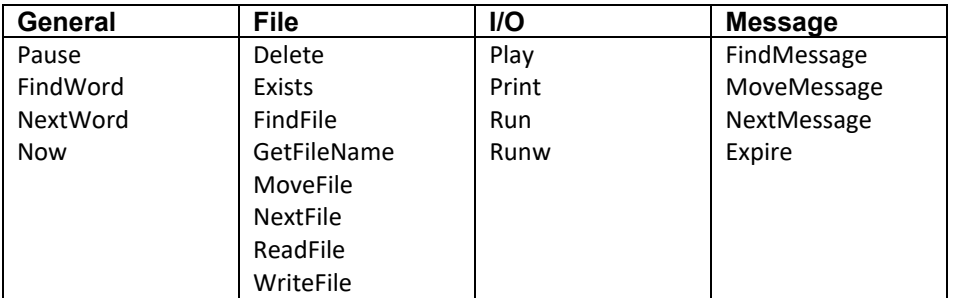

7. **System‐defined variables**. OSL predefines 16 System Variables that the user can use to help set up various script functions.

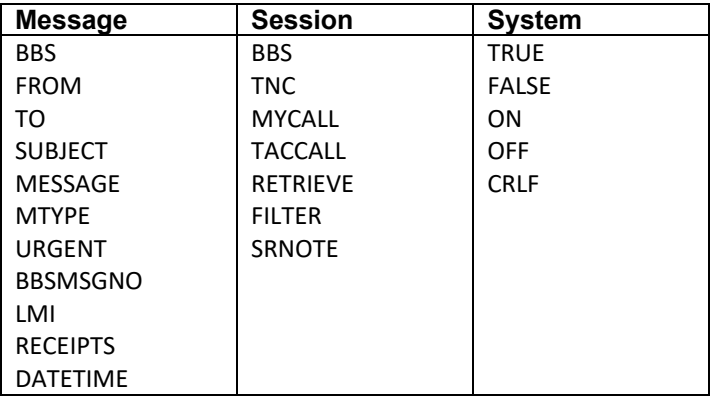

8. **Comments in the Scripts.**  You noticed in Tutorial 1 that there are comments on a couple of the lines. All comments begin with an apostrophe "' " and end at the end of the line with a Carriage Return (Enter Key). Comments can be inserted anywhere on a line, and the file can contain any number of them. All comments are ignored during compilation making them a great way to document your scripts.

**NOTE:** As you start writing scripts, I strongly recommend that you put comments in them; it will make it easier for you as well as for the next person who comes along to understand what you wanted to do.

**NOTE:** See the Command Reference later in this document for a description of the above statements and commands. We will try many of them in the following sections. However, some of the more intuitive commands I will leave up to you to explore.

#### **3.3 Tutorial #3 – Working with Text Strings**

So, with some fundamentals behind us, let's jump into OSL. At the end of this tutorial series (all of them), I hope to have introduced many of the commands and concepts that will help you get your own scripts up and running. Strings are as good a starting point as any.

*Definition:* A string is one or more ASCII characters that has some meaning to the user either as printable text or as a value to be assigned to a variable. Once a text string is defined, it can be assigned to a variable, appended to another string, and/or printed.

#### **Getting Started**

- 1. All strings start and end with double quotation marks. For instance, the following are examples of strings:
	- "Beginning Send/Receive Session # "
	- $"K6FB-2"$
- 2. Strings can be assigned to a variable to be used over and over again. For example:

```
SCRIPT 
Var FileName as String 
Var OutMsg as String 
BEGIN 
   FileName = "Weather.txt" 
   BBS = "K6FB-2" 
   OutMsg = "The file name " & FileName & " will be sent to " & BBS 
   Print(OutMsg) 
END
```
- 3. In the above example, 2 variables --  $FileName$  and  $OutMag are defined as user$ variables of type **String**. This means that only strings (characters surrounded by quotations or other string variables) can be assigned to them. With these declarations, they can then have strings assigned to them. For instance,
	- FileName, a user-defined variable, is assigned the string "Weather.txt"
	- BBS, a system-defined variable, is assigned the string " $K6FB-2$ "
	- OutMsg, another user-defined variable, is assigned a mix of strings and variables that were concatenated together.
- 4. Let's try it: Enter the above script by first pressing **New**, and then type it in exactly as shown. Once entered, press **Run** to compile and run the script. It should produce the following output:

```
START OF SCRIPT EXECUTION 
The file name Weather.txt will be sent to K6FB-2 
END OF SCRIPT EXECUTION
```
#### **Concatenating Strings**

Take a look at the script assignment to OutMsg. You may have observed this line is assigned more than one thing. Two or more strings or variables holding strings can be joined together or "concatenated" using the ampersand (" & ") sign. Just as the PLUS sign (+) adds 2 numbers together, the ampersand (" & ") sign lets you join 2 or more strings together. This is an important concept since it does allow you to mix text, variables, and calculated results together in a single text line.

#### **Really Long Strings**

5. There could be situations where you may need to create a really long string and to keep it relatively neat in the script. Here's an example of creating a multi‐line string on the fly.

```
SCRIPT 
VAR OutMsg as string 
BEGIN 
OutMsg ="Hi Cap," & CRLF & 
         "This is an OSL-generated message." & CRLF & 
         " 73, Jim" 
Print(OutMsg & CRLF) 
OutMsg = "In this case, the string is longer than the form " \&"and I want it to wrap around the Runtime Monitor. Note that " &
  "OSL continues to process the same assignment to OutMsg " & 
  "across multiple lines." 
Print(OutMsg) 
END
```
6. After entering this script, here's the output:

```
STARTING SCRIPT EXECUTION 
Hi Cap, 
This is an auto-generated message. 
   73, Jim 
In this case, the string is longer than the form and I want it to 
wrap around the Runtime Monitor. Note that OSL continues to 
process the same assignment to OutMsg across multiple lines. 
END OF SCRIPT EXECUTION
```
- 7. In the first Print Statement, we used a system variable named **CRLF**. This is an OSL System Variable that inserts a Carriage Return/Line Feed combination on a line of text. It is joined to other portions of the string using our trusty "&".
- 8. In the second Print Statement, note that one very long run-on string of text is created. Because OSL expects to see a closing quotation for a text string before the end of a line, to create really long strings, end the text string with quotation marks, add an ampersand mark to indicate a continuation, and on the next line, continue the text string within quotation marks.
- 9. While the above method works well, the other approach you could use is to put the text in a file, and then read the file into the string variable.

```
SCRIPT 
VAR OutMsg as string 
BEGIN
OutMsg = ReadFile("MsgToCap.txt") 
   :
```
We will cover the ReadFile statement in a latter tutorial.

#### **3.4 Tutorial #4 – Arithmetic Operations**

Not that there is a lot of need to perform heavy math with packet radio, there may be some situations where you need to do some basic arithmetic in your script.

**Definition:** A number is any combination of digits. OSL supports addition (+), subtraction (-), multiplication (\*), division (/) and modulo (%) operations on numbers and variables that store numbers. It also enforces operational precedence for execution.

#### **Getting Started**

1. Here are some examples of math operations:

```
SCRIPT 
Var X as NUMBER 
BEGIN 
X = 0<br>Print("x = " \& x) <br> ' the result should be
                         ' the result should be 1
X = X + 1 ' add 1 to X
Print("X + 1 = " \& x) \qquad ' the result should be 1
X = X*5+10 ' x was 1 from the previous calc 
Print("X*5+10 = " \& x) ' now, the result should be 15
X = X*(5+10) ' x was 15 from the previous calc
Print("X*(5+10) = " \& x) \quad now, the result should be 225
Print("Modulo: 8 \times 3 = " \& 8 \times 3) ' some modulo math
Print("Modulo: -8 % (1+2) = " & (-8) % (1+2))
Print("Modulo: 8 % (-3) = " & 8 % (-3)) 
Print("Modulo: (-8) % (-3) = " & (-8) % (-3)) 
END
```
2. Enter the above script (press **New** first) and press **Run**. Here's what you will see:

```
STARTING SCRIPT EXECUTION 
x = 0X + 1 = 1X*5+10 = 15X*(5+10) = 225Modulo: 8 % 3 = 2 
Modulo: (-8) % 3 = -2Modulo: 8 % (-3) = 2Modulo: (-8) (-3) = -2END OF SCRIPT EXECUTION
```
- 3. The first calculation  $(x = x + 1)$  is a good way to create a counter when you want to keep track of how many times you have done something.
- 4. The 2nd calculation takes the result of the first calculation and uses it in this equation. Note how the precedence was enforced:  $x = x*5+10$ : with x as 1, we first multiple 1\*5  $(= 5)$ , then add 10, equaling 15.
- 5. In the 3rd equation, with x previously calculated as 15, the parenthesis causes 5+10 to be executed first (equals 15), then multiplied by x (15) equaling 225.
- 6. Modulo returns the remainder after number1 is divided by number2.
- 7. Note the handling of a number that is to be evaluated as a negative number.
- 8. Variables are not case sensitive. The variable "X" can be referenced as both "X" (upper case) and "x" (lower case).

#### **3.5 Tutorial #5 – Looping forever**

More than likely, you may want to set up a script that repeats a task over and over again. You can do this with the **LOOP… ENDLOOP** statements. When using these statements, you are performing UNCONDITIONAL looping, meaning, it will continue to loop regardless of what else is going on.

#### **Getting Started**

1. Here's an example:

```
SCRIPT 
Var x as NUMBER 
BEGIN 
x = 0 ' set x to 0
' Loop on the following code. Press STOP on the Runtime Monitor 
' to stop processing 
LOOP 
 x = x + 1<br>Print("This is pass # " & x) ' write the results
 Print("This is pass # " & x)
 pause(10) ' pause for 10 seconds
ENDLOOP 
END
```
2. Enter this script and press **Run**. Here's what you should see:

```
START OF SCRIPT EXECUTION 
This is pass # 1 
Pausing for 10 seconds 
This is pass # 2 
Pausing for 10 seconds 
This is pass # 3 
Pausing for 10 seconds 
(I pressed STOP at this point)
```
**3.** After a couple of passes, press **Stop** to stop the script from running.

#### **LOOP… ENDLOOP statements**

The LOOP… ENDLOOP statements are a set that work together. Any statements in between them are part of the loop. If the ENDLOOP statement is omitted, an error occurs.

Note how the statements between the LOOP and ENDLOOP statements are indented. While not necessary, indenting helps improve readability of the script. You can either enter spaces (press the space bar) or press the TAB key.

The LOOP… ENDLOOP command set will loop forever. Because there is no programmatic way in the script to stop processing or break out of the loop, the only way to stop the script is by the user pressing the **Stop** button on the Runtime Monitor form.

The LOOP... ENDLOOP command set is an excellent way to set up a re-occurring task that you want to perform. Later on, you will see how we will use it to control polling a series of BBSs that exist on the same frequency.

#### **Pause statements**

In the above script, we introduced the PAUSE(<seconds>) statement. This statement causes the script to pause execution for the number of seconds listed within the parenthesis. So, a value of 10 means 10 seconds; 600 = 10 minutes (60\*10=600); 36000 = 10 hours (60\*60\*10=36000). The Pause function writes its own message letting you know how long the script is about to be paused. It also initializes the count-down timer in the lower right corner of the form that shows the time left for this pause operation.

**WARNING!** It is strongly advised that you put at least a 1 second pause in any LOOP that you create to ensure the script does not "run-away" (you lose control to stop).

If the Pause function parameter is set with a "0" such as Pause(0), then the script will stop and prompt for the user to press the **Resume** button on the Runtime Monitor window. A Pause (0) implementation would show the following:

```
START OF SCRIPT EXECUTION 
This is pass # 1 
Paused... press "Resume" to continue
```
#### **3.6 Tutorial #6 – Conditional Looping**

OSL also supports looping as long as a specific condition is met. This is referred to as Conditional looping: as long as the condition is true, the loop continues.

#### **Getting Started**

1. Here's an Example

```
SCRIPT 
Var X as NUMBER 
BEGIN<br>X = 0' set X to 0
WHILE X < 3 \qquad ' loop as long as X is less than 3
 X = X + 1 ' increment X
  Print("This is pass # " & X ) 
ENDWHILE 
END
```
2. Enter the above script and press Run.

```
START OF SCRIPT EXECUTION 
This is pass # 1 
This is pass # 2 
This is pass # 3 
END OF SCRIPT EXECUTION
```
#### **WHILE… ENDWHILE statements**

The WHILE… ENDWHILE statements are another pair that work together. Any statements put between these statements will be executed as part of the loop as long as the condition on the WHILE statement is TRUE. If the ENDWHILE statement is omitted, an error occurs.

Conditions are based on relationships between both sides of an arithmetic expression. Valid OSL relationship operators are:

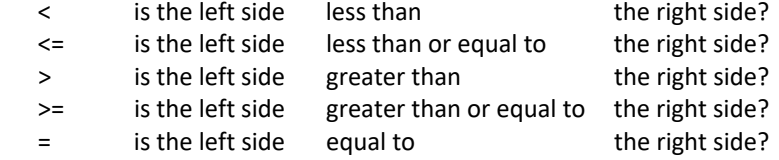

Think through the logic of why three passes were executed: before the 1st pass, "X" was 0... the condition is true (0 is less than 3). However, once in the loop, X is incremented to 1 and "Pass 1" is printed.

On the 2nd pass, the condition is also true (1 is less than 3), however, X is incremented to 2 and "Pass 2" is printed.

Note that the Pause function was not needed since there was a specific condition that would be met to exit the loop.

#### **Think about this…**

Getting the initial setting of "X" correct  $(X = 0$ ?  $X = 1$ ?), as well as the condition to check, is critical for accurate execution of conditional loops.

What happens if you put the counter step  $(x = x + 1)$  after the Print statement? Try this. Can you explain the results? You can place the counter wherever you wish and may need to adjust the WHILE condition to get the results you want.

#### **Another type of test**

3. Here is another example of conditional looping:

```
SCRIPT 
Var FNAME as string 
BEGIN 
 FNAME = "Weather.txt" \ initialize with a file name
   WHILE Exists(FNAME) = TRUE ' loop as long as the file exists 
       Print("The file " & FNAME & " is still there") 
       pause(60) 
  ENDWHILE 
END
```
- 4. In this case, instead of checking for an arithmetic condition, we are checking for a file condition. We will look at the Exists function in a later section, but this is to demonstrate that checking the result of a function call can also be used as part of conditional check.
- 5. Regarding **TRUE**. True is a system variable against which functions like Exists can be tested. **FALSE** could also be used for tests like these.

#### **3.7 Tutorial #7 – Other Conditional Operations**

One of the standard conditional checks that exist in many program languages is the IF… THEN… ELSE… statements. OSL supports this construct that can be used to branch depending on some condition.

#### **Getting Started**

1. Here's an example:

```
SCRIPT 
Var x as NUMBER 
BEGIN 
  x = 3IF x > 5 THEN
        Print("X is greater than 5") 
   ENDIF 
END
```
2. Not to surprising, when you load and run this, you get this reply:

```
STARTING SCRIPT EXECUTION 
END OF SCRIPT EXECUTION
```
- 3. Note how the IF statement tested to see if  $X$  is GREATER THAN 5. In the above example, the answer was NO, and the condition was not true. As a result, the code immediately following the IF statement was skipped. If the condition was TRUE, then the code would have been executed.
- 4. The IF… THEN could also be written with the ELSE option…

```
SCRIPT 
Var x as NUMBER 
BEGIN 
  x = 3IF x > 5 THEN
        Print("X is greater than 5") 
   ELSE 
        Print("X is not greater than 5") 
   ENDIF 
END
```
5. At least with this script, it is a bit more interesting. Enter and run it…

```
STARTING SCRIPT EXECUTION
X is not greater than 5 
END OF SCRIPT EXECUTION
```
#### **IF… THEN… ELSE… ENDIF statements**

The minimal structure is IF… THEN… and ENDIF. They are best read as follows (using the above example):

"IF X is greater than 5, THEN"... because the condition is TRUE, you execute the code immediately in the next line. However, if the condition is FALSE (as it was above), the code following is skipped.

Using ELSE is optional and allows for some other action to occur if either the condition is **TRUE** or **FALSE**.

#### **3.8 Tutorial #8 – Send/Receive Sessions**

Finally, we are getting to something specific to Outpost. One of the original requests was for Outpost to poll a variety of BBSs without any user interaction.

#### **Getting Started**

1. Here's an Example

```
SCRIPT 
BEGIN 
   BBS = "K6FB-2" 
   TNC = "GARAGE-TNC" 
   MYCALL = "KN6PE" 
   RETRIEVE = "PB" 
SENDRECEIVE 
END
```
2. It is that simple. Give it a try, except use a BBS and TNC Interface name that you have set up on your Outpost system. Make sure Outpost is running, then press Run.

```
STARTING SCRIPT EXECUTION 
BbsName = K6FB-2TncName = KPC3 
StationID = KN6PE 
TacCall disabled 
Retrieving = PB 
Filter = 
Initiating a Send/Receive Session 
END OF SCRIPT EXECUTION
```
#### **System Variables**

The **BBS**, **TNC**, **MYCALL**, and **RETRIEVE** are system‐defined variables. You assign them values, and they then can be used to set up a valid Send/Receive Session or as part of some other output process. These 4 entries minimally identify what must be set up for the Send/Receive session.

#### **SENDRECEIVE Statement**

The **SENDRECEIVE** statement is used to initiate a Send/Receive session with Outpost. It takes the system variables defined above and passes them to Outpost. Outpost then changes its configuration to match what is defined here and executes a send/receive session with these settings. Outpost Scripting then waits for the Outpost session to end before continuing to execute.

For Retrieving, you can enter any combination of these 4 characters: P (Private), N (NTS), B (Bulletin), or F (Filtered). See the Outpost users guide for more details on these options, and the command reference for all System variables.

3. While the above was fun, I don't need OSL to check a single BBS. So, lets combine a couple of statements that we learned about to make it more interesting:

```
SCRIPT 
BEGIN 
LOOP 
   BBS="K6FB-2"; TNC="GARAGE-TNC"; MYCALL="KN6PE"; RETRIEVE="PB" 
   SENDRECEIVE 
  Print(" ")
   BBS="W6SJC-1"; TNC="GARAGE-TNC"; MYCALL="KN6PE"; RETRIEVE="P" 
   SENDRECEIVE
```

```
Print(" "") Pause(600) 
ENDLOOP 
END
```
4. When this is loaded and run, here's the output.

```
STARTING SCRIPT EXECUTION 
BbsName = K6FB-2TncName = KPC3 
StationID = KN6PE 
TacCall disabled 
Retrieving = PB 
Filter = 
Initiating a Send/Receive Session 
Send/Receive Session complete! 
BbsName = W6SJC-1TncName = KPC3 
StationID = KN6PE 
TacCall disabled 
Retrieving = P 
Filter = 
Initiating a Send/Receive Session 
Send/Receive Session complete! 
Pausing for 600 seconds 
(I pressed stop at this point)
```
- 5. This script now starts to look useful. Here's a couple of things to note:
	- **Multiple statements** on one line. Yes, OSL supports this. You can separate statements with a semi‐colon. The above example is 1 of the 2 times where I think this is acceptable since it keeps the script a bit more visually compact.
	- The use of the LOOP / ENDLOOP and the PAUSE statements sets up the script to loop on these 2 BBSs. 600 seconds is 10 minutes.
	- Along with changing the BBS name, you could also change the MYCALL to check for messages sent to a Club call sign, or some other member.
	- The **PRINT** statement is used more for formatting. In this example, I wanted a blank line between session listings.
	- Above all, the BBS and TNC must be previously setup in Outpost (**Setup > TNC** and **Setup > BBS**) before running this. If either are not setup, Outpost will pop up a window and report that the BBS or TNC are missing.

*WARNING*! This missing BBS or TNC warning may not pop to the front of the Scripting form!

6. What happens if you want to check a BBS on a different frequency? OSL cannot change your radio's frequency (yet!). However, it could tell you to do so. Here's a script snippet that addresses this:

```
BBS="K6FB-2"; TNC="GARAGE-TNC"; MYCALL="KN6PE"; RETRIEVE="PB"
SENDRECEIVE 
Print("Change the Frequency to 144.970") 
Pause(0) 
BBS="W6SJC-1"; TNC="GARAGE-TNC"; MYCALL="KN6PE"; RETRIEVE="P"
    :
```
7. At runtime, the user is now prompted to change the frequency. Once changed, the user then presses the **Resume** button on the Runtime monitor form.

#### **3.9 Tutorial #9 – Creating Messages**

There are times when you may want to create a message automatically based on some event that you detected. For instance, one Outpost user wanted to post NOAA weather bulletins to the packet community whenever the message arrived over the internet (he figured out how to get a text file off of a website and onto his PC for Outpost to pick up, not described here).

#### **Getting Started**

1. Here's an example:

```
SCRIPT<sub>T</sub>
BEGIN 
   BBS="K6FB-2" 
   FROM="KN6PE" 
   TO="KE6AFE" 
   SUBJECT="Status of the system" 
  MTYPE="Private" <a>
'</a>
'</a>
Private message</a>
   RECEIPTS="R" ' Request a Read Receipt 
   MESSAGE="Hi Cap, this is an auto-generated message. 73, Jim" 
   CREATEMESSAGE 
END
```
2. Give it one a try. When you press Run, you see the following:

```
STARTING SCRIPT EXECUTION 
Initializing a new message 
Saved new message ID=22 
END OF SCRIPT EXECUTION
```
- 3. Similar to the last section, **BBS**, **FROM**, **TO**, **SUBJECT**, **MTYPE**, **RECEIPTS**, and **MESSAGE** are system‐defined variables. You set them here, then when executing the **CREATEMESSAGE** statement, a valid Outpost message is created and stored in the Outpost message database.
- 4. **MYTYPE** needs to be set to 1 of 3 values: **PRIVATE**, **NTS**, or **BULLETIN**. If none is specified, then it defaults to PRIVATE.
- 5. In the above example, if you were to run Outpost and navigate to the Out Tray, you would see this message loaded and ready to be sent.
- 6. Because one‐line messages are not always sufficient, OSL does let you read the message text from a file. For example, suppose you have a message in the file WxReport.txt that you want to send. You can do the following:

```
BBS="K6FB-2" FROM="KN6PE" 
   TO="ALLUSR" 
   SUBJECT="Weather Bulletin" 
   URGENT = TRUE 
   MTYPE="Bulletin" 
  MESSAGE=READFILE("WxReport.txt") 
CREATEMESSAGE
```
7. In this instance, the **READFILE** function is used to read the contents of the file WXReport.txt and store its contents into the MESSAGE variable.

**NOTE:** Going back to the original statement regarding the NOAA weather bulletins, check out *Script Example #3* for a full view of what the script would look like. Again, it assumes that you figured out how to write a file to a location that Opscripts can find and load.

#### **3.10 Tutorial #10 – Working with Received Messages**

What happens if you are looking for a message coming in to Outpost and want to do something with it? There are a series of statements and functions that help you do things with messages that are received by Outpost.

- **NOTE:** Before proceeding, I recommend reading the **Command Reference** on these statements: FindMessage, NextMessage, and MoveMessage.
	- 1. Here's the example:

```
SCRIPT 
VAR MsgID AS NUMBER 
BEGIN 
' Look for a message in the In Tray from K6KP; forward it to KN6PE 
FindMessage(1, 2, "K6KP") 
MsgID = NextMessage(0) 
While MsgID > 0 
     TO = "KN6PE" 'change the destination 
     MESSAGE = "OSL-forwarded from K6KP" & CRLF & MESSAGE 
  CreateMessage 
   SendReceive 
  MoveMessage(MsgID, 4) ' Move original message to the Archive 
  MsgID = NextMessage(0) 
EndWhile 
END
```
2. The **FindMessage** and **NextMessage** statements are another pair of statements that work together. They allow you to search for one or more messages that match a certain string pattern for any field that constitutes a message, such as BBS, From, To, Subject, and Message field.

FindMessage needs 3 parameters to be set.

**#1 Folder:** this parameter is a number that corresponds to an Outpost folder to search. Valid numbers are:

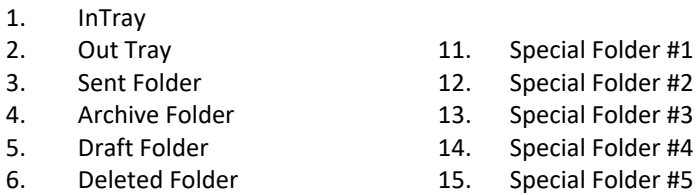

**#2 Field:** this parameter is a number that corresponds to an Outpost Message field to search. Valid numbers are:

- 1. BBS
- 2. FROM
- 3. TO
- 4. SUBJECT
- 5. MESSAGE

**#3 Pattern:** this parameter is a string pattern to match. Wildcard use (KN6\*) is allowed. The pattern to match is not case sensitive and must be surrounded by double‐ quotation marks.

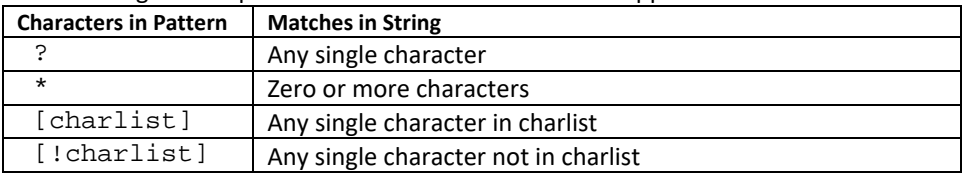

The following are the pattern match characters that are supported:

NOTE: See the FindMessage() for more information and pattern examples in *Section 5 Command Reference*.

- 3. For instance, as the above script describes, suppose you are looking for messages from K6KP. The **FindMessage** Command sets up Opscripts to look in the In Tray (1st parameter, the "1"), at the From Field ( $2<sup>nd</sup>$  parameter, the "2"), and look for matches of "K6KP".
- 4. We want to forward any message from K6KP to KN6PE. The **FindMessage** sets up the message search, and the  $1<sup>st</sup>$  NextMessage statement attempts to retrieve the Outpost Message Identifier. This Message ID is an internal Outpost pointer to an Outpost message. Valid Message IDs are any number that is not zero (0).
- 5. The **NextMessage** statement loads all fields of the message into the Opscripts variables: **BBS**, **FROM**, **TO**, **SUBJECT**, **MESSAGE**, **DATETIME**, **LMI**, **MTYPE**. So, in this case, to forward the message, all we need to do is change the destination (" $TO =$ KN6PE") and issue the CreateMessage statement. A new message is created with all the other fields.
- 6. Finally, we use the **MoveMessage** statement to move the original message from the Intray (where we found it) to the Archive Folder so that we do not detect it again when the script loops. See the Command Reference for details on the MoveMessage statement.
- 7. The upside of the FindMessage command is that you can actually search the body of the message for a string and trigger the forwarding or storing event on that. However, this takes coordination to ensure that the message originator puts in the string, and the Opscript is set up to look for it.
- 8. See *Script Example #4* for a more filled in view on how this set of OSL commands could work.

#### **Pattern Matching with Regex (v370)**

1. Along with the above simple pattern matching, FindMessage also support Regex. To invoke a Regex expression, a tag "**(?#REG)**" is placed in front of the expression so that the FindMessage statement would look like this:

```
FindMessage(6, 5, "(?#REG).?(\d{3}).?(\d{3}).?(\d{4})")
```
**NOTE:** It is beyond the scope of this tutorial to cover Regex in detail. However, if you are familiar with the Regex concepts, then implementation should be straight forward.

#### **3.11 Tutorial #11 – File Manipulation**

We already touched on a couple of File commands that you may find useful. You could work in OSL a long time without ever needing to use any of these commands. However, file commands are an excellent way to bring a real‐world interaction to the entire Outpost messaging environment.

```
NOTE: Before proceeding, I recommend reading the Command Reference on these statements:  
       FindFile, NextFile, EXISTS, GetFileName, MoveFile, and Delete.
```
#### **Getting Started**

Most of the file functions are self‐explanatory. However, there is one command set that warrants some discussion: FindFile and NextFile. Here's an example:

```
SCRIPT
VAR FNAME as string 
VAR NAMEONLY as string 
BEGIN 
' Set up the mask to look for any file that matches this pattern. 
  FindFile("c:\data\wx*.txt") 
' Get the first file if one is there. 
  FNAME = NextFile(0)' The best check is to see if the file exists 
WHILE Exists(FNAME) = TRUE 
' if the file exists, create a message and post it 
     BBS="K6FB-2"; FROM="KN6PE"; TO="ALLCTY"; MTYPE = "BULLETIN" 
' Put the file name (not entire path) in the subject line as well 
    NAMEONLY = GetFileName(FNAME) 
     SUBJECT="WX Bulletin: " & NAMEONLY 
     MESSAGE=READFILE(FNAME) 
   CREATEMESSAGE 
' We could either delete the file or move it. For this example, 
' we will move it so we don't detect it again 
   MOVEFILE(FNAME, "c:\data\sent") 
' Finally, get the next file name and repeat this all over again 
  FNAME = NextFile(0) Print("----------------------") 
ENDWHTLE
END
```
The **FindFile** and **NextFile** statements are another pair of statements that work together. They allow you to search for one or more files that match a certain pattern (File Mask) of file names that may exist in a directory. For instance, suppose the following files are in the directory  $c:\hat{a}:$ 

> WX080604MONTEREY.TXT WX080810PACIFICA.TXT

All the files begin with the 2 characters "WX", are followed with the 6 digit date when it was created, and the region that it covers. Because you may not know when files will show up, you need some way to check for the file names so you can post them as bulletins to your

communications team. What you do know is that all file names start with "WX" and end with a ". TXT". Now you have the makings for defining a file mask.

For Opscripts to find these files, you set up the mask as follows: " $c:\data\wx^*.\text{this}$ means:

- (i) You are looking at files in the  $c:\data\|$  directory
- (ii) Search for all files that start with the characters "WX".
- (iii) and, match the ".txt" at the end.
- (iv) The asterisk (\*) means match everything else in between.

Because we are putting this all within a WHILE loop, the script will find each file name, assign it to FNAME, create a message, move the file to a "sent" subdirectory, and then get the next file name. This loop will repeat (2 times) until all file matches are processed.

With the 2 files in  $c:\data$ , here's what is produced when this script is run:

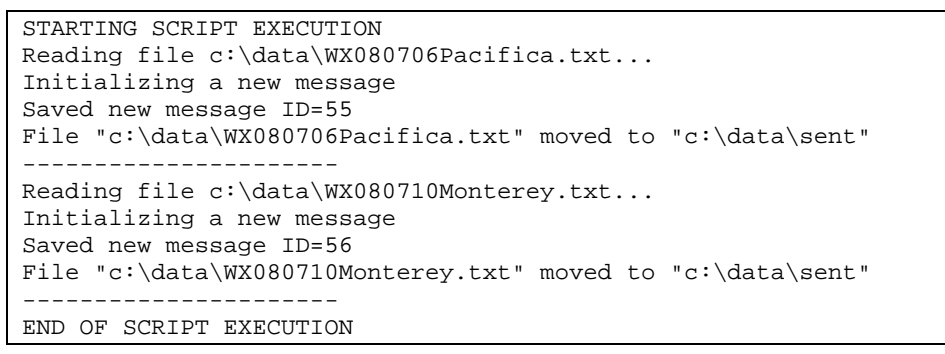

A quick check of the Outpost Out Tray shows these 2 messages are ready to be sent. Note the File Name is included as part of the Subject.

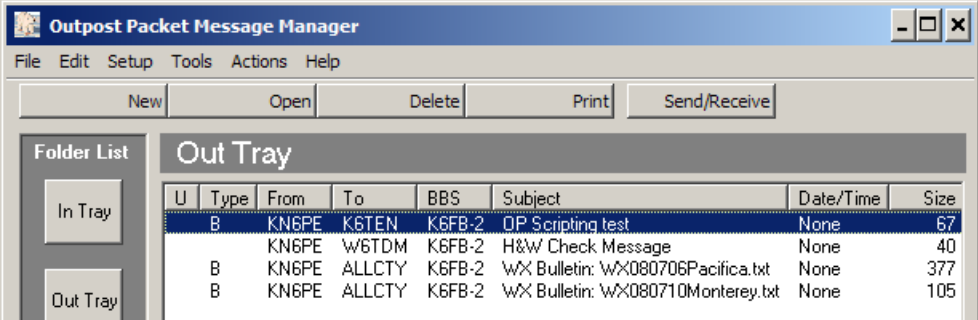

The **NextFile** function returns a file with its full directory path if there are more to match. If there are no more files, then it returns a blank string. This then fails the EXISTS test in the While Statement.

The **GetFileName** function takes a fully qualified file name (path and all), and returns the file name only. This is useful when you want to append the file name to something without the path.

The **MoveFile** function moves the file from the c: \data directory to the c: \data\sent directory. See the command reference for more details.

Instead of moving the file, we could have used the **Delete**(Fname) function to delete the file instead if we didn't care to keep it around.

All of the above script code could be put within a bigger unconditional loop  $(LOOP...)$ ENDLOOP) that would frequently check if new files show up. See Script **Example #3** for how this would look.

#### **3.12 Tutorial #12 – Interacting with the outside world**

There are a couple of ways that Opscripts interacts with the outside world. We have already experimented with some of them, such as the **Print** function. However, there are others that can be used in ways still yet to be discovered. They break down in the following categories:

#### **Audio Notifications**

OSL supports two types of sound producing statements:

- **Beep.** It does just as it says. This statement causes the PC to beep.
- **Play(wav\_file).** This command plays the named wav file. If a sound card is not present, then the PC will Beep instead.

You can do more than just playing "tada.wav" or some of the other .wav files that come with Windows. Using the PC's Sound Recorder, you could record yourself saying something like: "Hey! Change the frequency to 145.050, then press resume!" If you are operating in a noisy environment, turn the volume up!

#### **External Program Control**

OSL also allows you to run programs either synchronously or asynchronously.

- **Run(program\_name).** This function causes the named program to run. Opscripts will not wait for it to complete, and will continue on with the rest of the script.
- **RunW(program\_name).** Run with Wait. This function causes the named program to run. In this case, Opscripts will wait for the called program to exit before continuing with the next statement.

#### **3.13 Tutorial #13 – Outpost‐initiated scripts**

You can automatically run a script from Outpost for the following 3 situations:

- 1. Run a script when starting Outpost. There could be tasks that can be wrapped into a script and processed prior to more extensive Outpost processing. This is set up in Outpost and triggered immediately on running Outpost.
- 2. Run a script when exiting Outpost. Similarly, there could be some cleanup activities or programs to run as Outpost is shutting down.
- 3. Run a script when Outpost initiates a Send/Receive session. There may be times when the standard Outpost Send/Receive process is not sufficient and a custom script needs to run in its place. Outpost now lets the user select how the Send/Receive process works, either run the current native Outpost Send/Receive process, or run a user‐ defined script.

This is set up in Outpost from the **Tools > Script Settings…** menu.

#### **Getting Started**

The following is an example of a Startup Script.

```
SCRIPT 
' Description: Startup script in the EOC; sends a message to 
               county EOC letting them know that we are on line.
BEGIN
  BBS="K6FB-2" 
  MYCALL="KN6PE" 
   TACCALL="CUPEOC" 
  FROM="CUPEOC" 
  TO="XSCEOC" 
  SUBJECT="CUPERTINO EOC Radio Room is Staffed" 
  MTYPE="Private" 
  MESSAGE="This is an auto-generated message. 73, Jim" 
  CREATEMESSAGE 
   Sendreceive 
' Finally, terminate Opscripts and wait for the next run request 
 EXTT
END
```
The Opscripts command that is needed whenever initiating a script from Outpost is the **EXIT** command.

**Exit.** This command causes the Opscripts Program to exit.

This command ensures that there is isn't a left-over copy of Opscripts running prior to the next time Outpost attempts to run a script. Here are some considerations when using **EXIT**.

- 1. When Opscripts encounters an **EXIT** command, it does just that… immediately terminates the Opscripts program. It will not prompt to save work or give you any other warning.
- 2. When developing a script using the **EXIT** command, leave this command commented out while developing and debugging the script. It will save you the time and frustration of re‐entering your script when an inadvertent **EXIT** is encountered.
- 3. Be sure your script is saved immediately after you uncomment this command.

# **4 Sample Scripts**

The following are examples on how OSL can be used to automate different types of Outpost tasks.

#### **4.1 Example 1 – Poll 3 different BBSs**

One common request is for Outpost to check one BBS, then another. Today, the user needs to make the change manually in Outpost. This approach can be expanded to any number of BBSs provided they are on the same frequency. See the website for other examples and methods for doing the same thing.

```
SCRIPT 
' ***************************************************************** 
' Description: Loop on 3 BBSs. This script will continuously loop 
       ' on these 3 BBSs. To exit the loop, press the STOP 
               button on Run Monitor Form.
' Author: Jim KN6PE 
' Revision: 08/05/08 Original 
                ' 11/15/10 Updated 
\mathbf{v}_\mathrm{eff}' ***************************************************************** 
BEGIN
TNC = "GARAGE-TNC" ' use this TNC for all runs 
LOOP 
   Print(CRLF & "Checking K6FB-2 BBS as KN6PE…") 
  MYCALL = "KN6PE" ' check for my personal messages<br>BBS = "K6FB-2" ' check the Las Cumbres ARC PBBS
  BBS = "K6FB-2" <br>
Noticle the Las Cumbres ARC PBBS<br>
Yetrieve Private and Bulletins
                             'retrieve Private and Bulletins
   SENDRECEIVE 
   Print(crlf & "Checking K6FB-2 BBS as K6KP…") 
  MYCALL = "K6KP" <br>
BBS = "K6FB-2" ' check the Las Cumbres ARC PBBS
  BBS = "K6FB-2" \cdot check the Las Cumbres ARC PBBS<br>RETRIEVE = "P" 'retrieve Private messages only
                            'retrieve Private messages only
   SENDRECEIVE 
   Print(crlf & "Checking W6SJC-1 BBS as KN6PE…") 
  MYCALL = "KN6PE" ' check for my personal messages
BBS = "W6SJC-1" ) check the San Jose RACES F6FBB BBS
RETRIEVE = "PF" 'retrieve Private and Filtered msgs
   FILTER = "RACES:SCCNOR:SCCSOU" 
   SENDRECEIVE 
  PAUSE(600) (PAUSE(600)
ENDLOOP and, repeat
END
```
#### **4.2 Example 2 – Periodically send a Health & Welfare message**

The user has this instance of Outpost operating remotely, and wants to know that it is still running.

```
SCRIPT 
' *************************************************************** 
' Description: Post a H&W message to the BBS every 4 hours 
             Jim KN6PE<br>08/05/08
' Revision: 08/05/08 Original 
\mathbf{v}_\mathrm{eff}' *************************************************************** 
BEGIN 
BBS = "K6FB-2"TNC = "GARAGE-TNC" 
MYCALL = "KN6PE"<br>RETRIEVE = "PB"
                         'retrieve Private and Bulletins
LOOP 
   Print(crlf & "Creating and sending a H&W message...")
   FROM = "KN6PE" 
   TO = "W6TDM" 
   SUBJECT = "H&W Check Message" 
   MESSAGE = "Allan, system is still running. 73, Jim" 
   MTYPE = "Private" 
   CREATEMESSAGE 
   SENDRECEIVE 
   PAUSE(60*60*12) ' Pause for 12 hours (12*60*60=14400 seconds) 
ENDLOOP 
END
```
#### **4.3 Example 3 – Detect and send a text file**

This script allows a user who captures weather bulletins off of the internet to forward to the local packet community. He figured out a way to get the bulletin down to his PC (not shown here).

```
SCRIPT 
' *************************************************************** 
' Description: Detect and forward weather bulletins. The WX file 
               is written to a directory on the PC with the
               ' format WXyymmddhhmmss.TXT (example). Loop 
' continuously on the check<br>' Author: Jim KN6PE
' Author: Jim KN6PE 
' Revision: 08/05/08: Original 
' *************************************************************** 
Var FNAME as string \hskip1cm ' variable holding the file name and path \vertVar NAMEONLY as string ' variable holding the file name only 
BEGIN 
' Define the BBS that we will use 
BBS = "K6FB-2"TNC = "GARAGE-TNC" 
MYCALL = "KN6PE"<br>RETRIEVE = "PF"
                           ' retrieve Private and selective bulletins
FILTER = "WX" ' for Filtered, only get WX messages
LOOP 
' Check if one or more files matching this mask exist 
 FindFile("c:\data\WX*.txt") \qquad ' reload the file mask
' Get the first file. Fname will contain a file name if one exists 
 FNAME = NextFile(0)' Check if a file exists 
  WHILE Exists(FNAME) = TRUE 
' if the file exists, create a message and post it 
      BBS="K6FB-2"; FROM="KN6PE"; TO="ALLCTY"; MTYPE = "BULLETIN" 
' Put the file name (not entire path) in the subject line as well 
      NAMEONLY = GetFileName(FNAME) 
      SUBJECT="WX Bulletin: " & NAMEONLY 
      MESSAGE=READFILE(FNAME) 
    CREATEMESSAGE 
' Could delete or move it; lets move it so we don't detect it again 
    MOVEFILE(FNAME, "c:\data\sent") 
' Finally, get the next file name and repeat this all over again 
   FNAME = NextFile(0)' Add a line separator to the output for readability 
    Print("----------------------") 
 ENDWHILE
 SENDRECEIVE ' do this regardless if we found a file 
 PAUSE(300) ' Pause 5 minutes (5*60=300) between checks 
ENDLOOP 
END
```
#### **4.4 Example 4 – Forwarding Outpost messages**

This script lets the user look for a specific message received by Outpost and forward them to a different BBS.

SCRIPT ' \*\*\*\*\*\*\*\*\*\*\*\*\*\*\*\*\*\*\*\*\*\*\*\*\*\*\*\*\*\*\*\*\*\*\*\*\*\*\*\*\*\*\*\*\*\*\*\*\*\*\*\*\*\*\*\*\*\*\*\*\*\*\* ' Description: Detect incoming Outpost messages and forward to a different BBS. For this script, check K6FB-2 ' for specific incoming messages addressed to KN6PE with a specific subject, and forward it to my ' email address via WINLINK. ' Author: Jim KN6PE ' Revision: 08/17/08 Original ' ' \*\*\*\*\*\*\*\*\*\*\*\*\*\*\*\*\*\*\*\*\*\*\*\*\*\*\*\*\*\*\*\*\*\*\*\*\*\*\*\*\*\*\*\*\*\*\*\*\*\*\*\*\*\*\*\*\*\*\*\*\*\*\* VAR MsgID AS NUMBER ' holds the message ID for found msgs VAR counter AS NUMBER ' counts the number of matched msgs BEGIN LOOP ' Set to check K6FB-2 for incoming private messages to me counter = 0 BBS = "K6FB-2"; TNC = "GARAGE-TNC"; MYCALL = "KN6PE" RETRIEVE = "P" SendReceive ' I only care about certain messages. Check the Intray (1), the ' Subject Field (4), for a subject that starts with the characters ' "NOAA", then has anything after it "\*" FindMessage(1, 4, "NOAA\*") ' Get the first message ID (Outpost internal value) if one exists MsgID = NextMessage(0) WHILE MsqID > 0  $\blacksquare$  One exists if greater than 0 ' Yes, we have one! Create the message with this file content Print("Forwarding message with Subject=" & subject) counter = counter + 1 BBS = "SANDIEGO" ' must be defined in Outpost TNC = "SANDIEGO-TELNET" ' must be defined in Outpost TO = "SMTP:kn6pe@arrl.net" ' For the message, add a line up front to the message text MESSAGE = "OSL-forwarded from K6FB-2" & CRLF & MESSAGE CREATEMESSAGE MoveMessage(MsgID, 4) ' Once sent, move to Archive MsgID = NextMessage(0) ' get the next match ENDWHILE IF counter > 0 then ' send via WINLINK Counter = 0  $'$  and reset the counter to 0 ENDIF PAUSE(600) ' Pause 10 minutes (10\*60=600) between checks ENDLOOP END

# **5 Command Reference**

#### **5.1 Summary**

#### **General Functions and Statements**

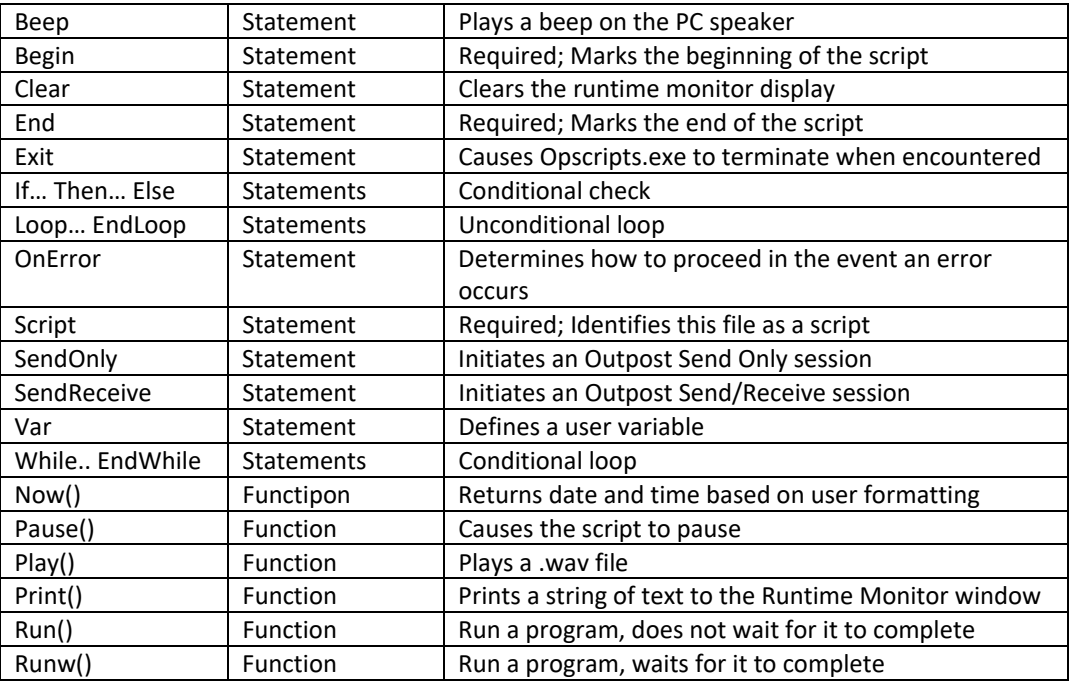

#### **File Functions**

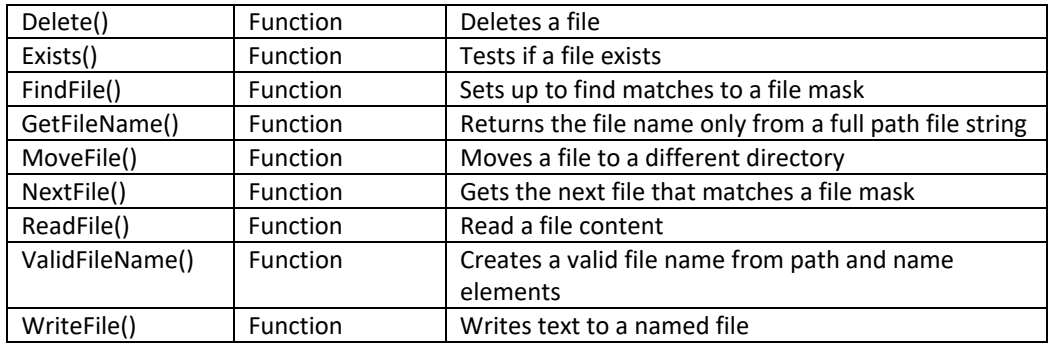

### **String Functions**

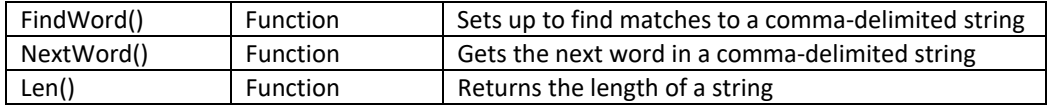

#### **Message Statements and System Variables**

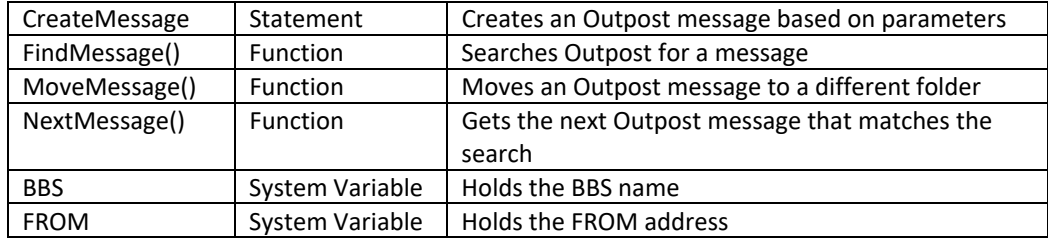

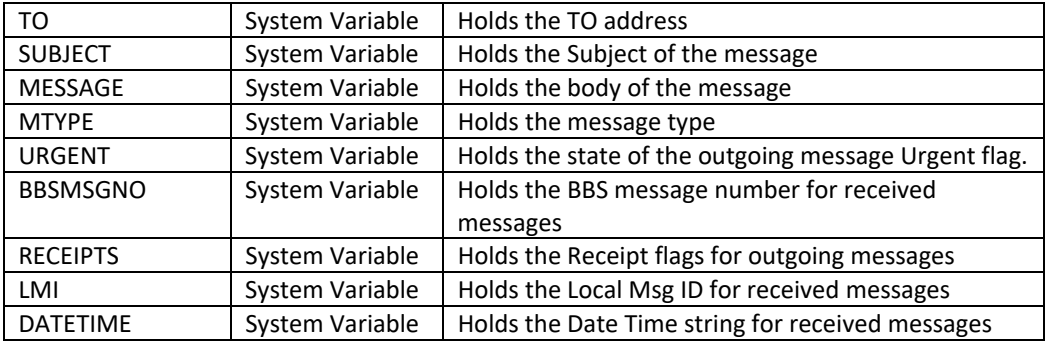

# **Send/Receive Statements and System Variables**

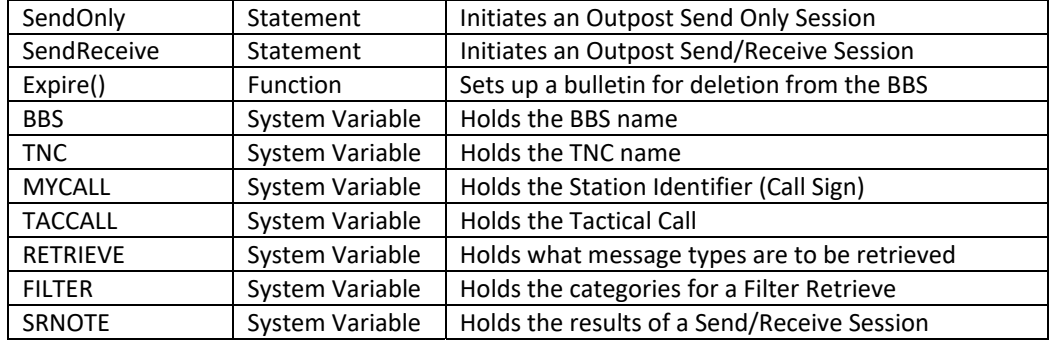

# **Other System Variables**

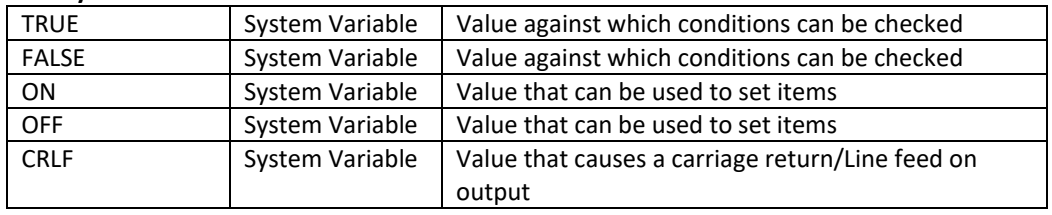

# **5.2 Special Characters**

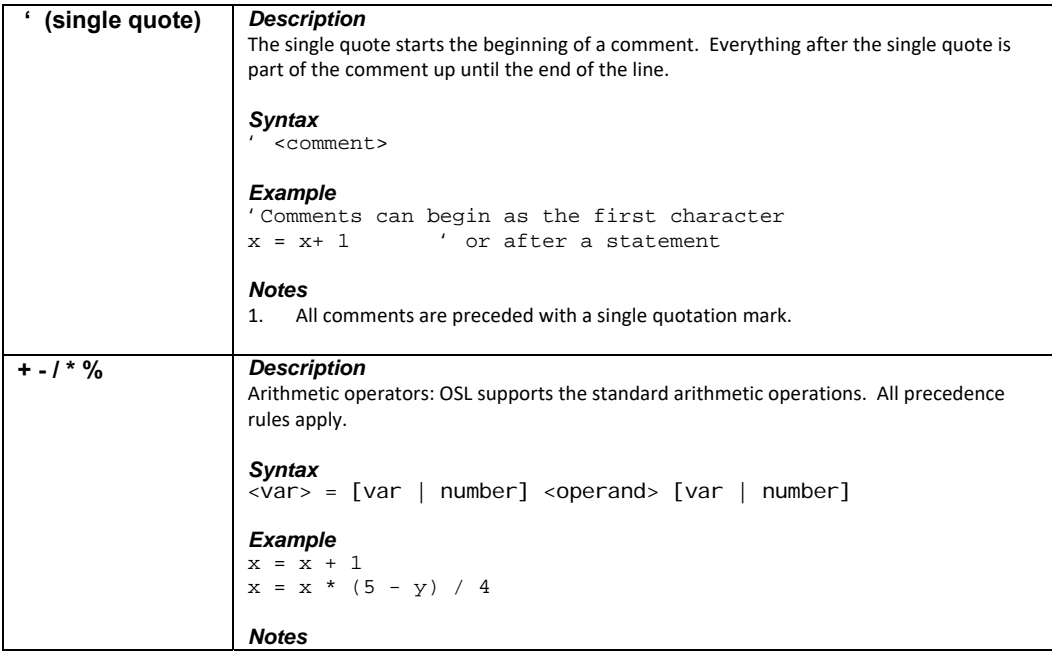

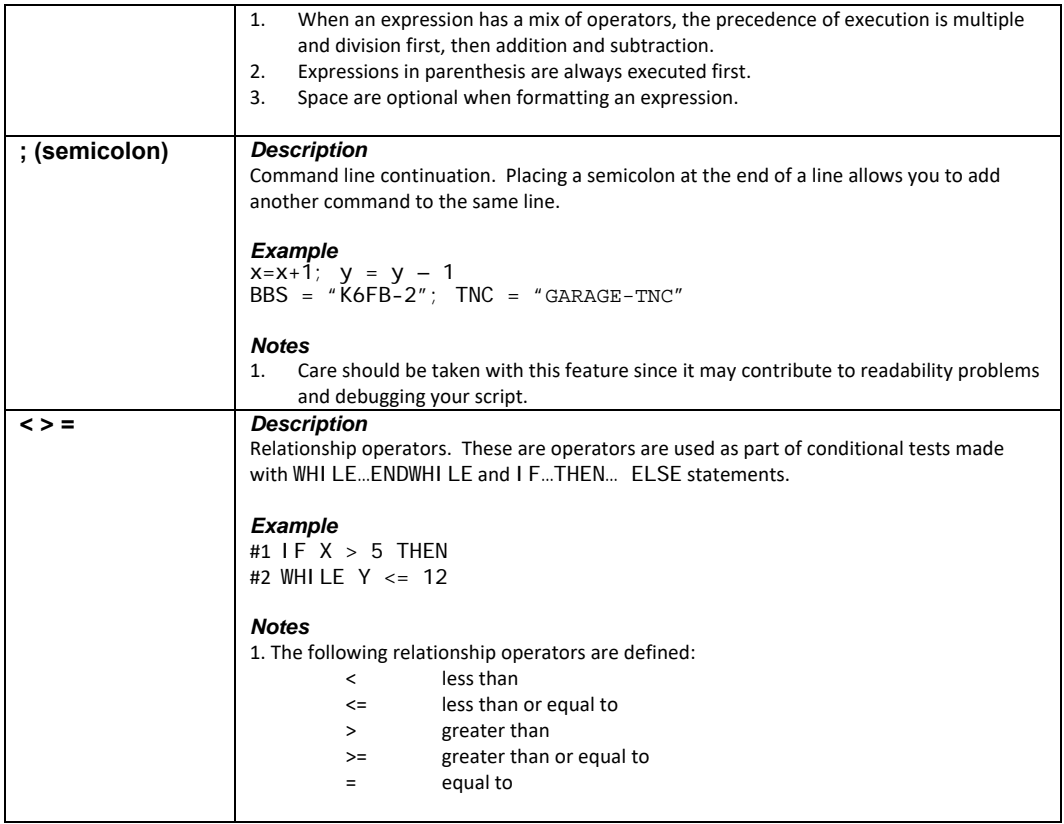

# **5.3 Command Reference**

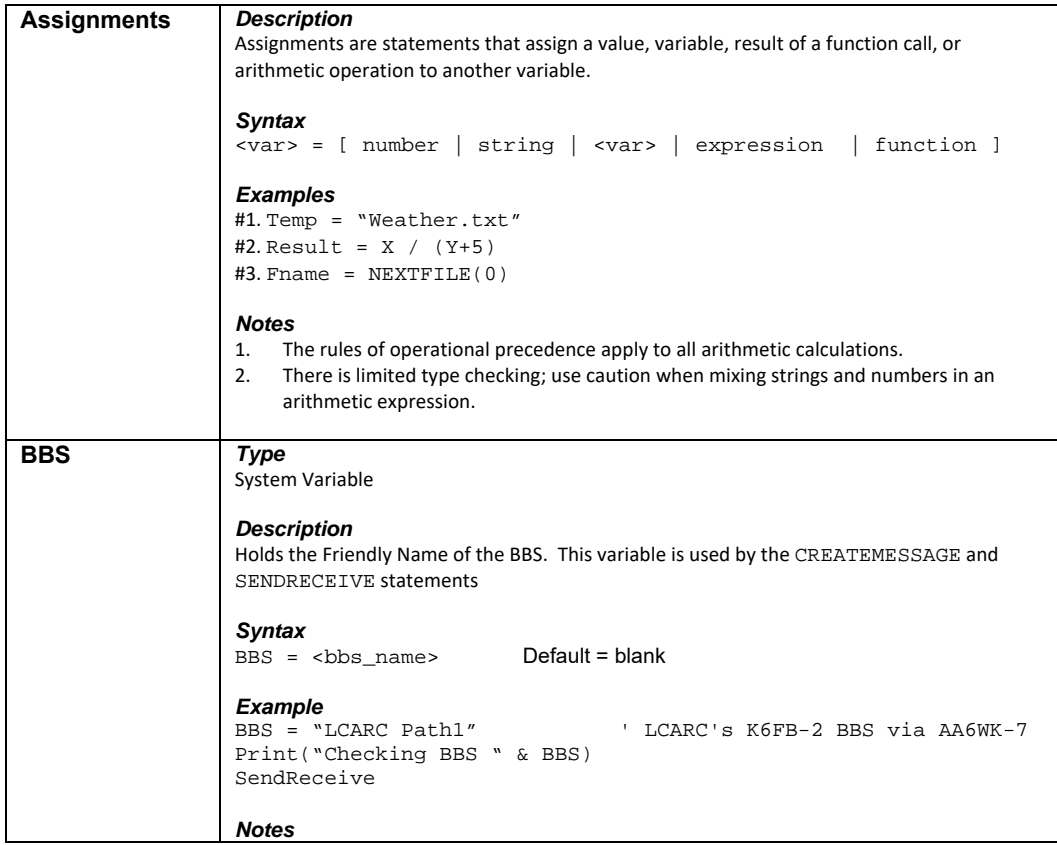

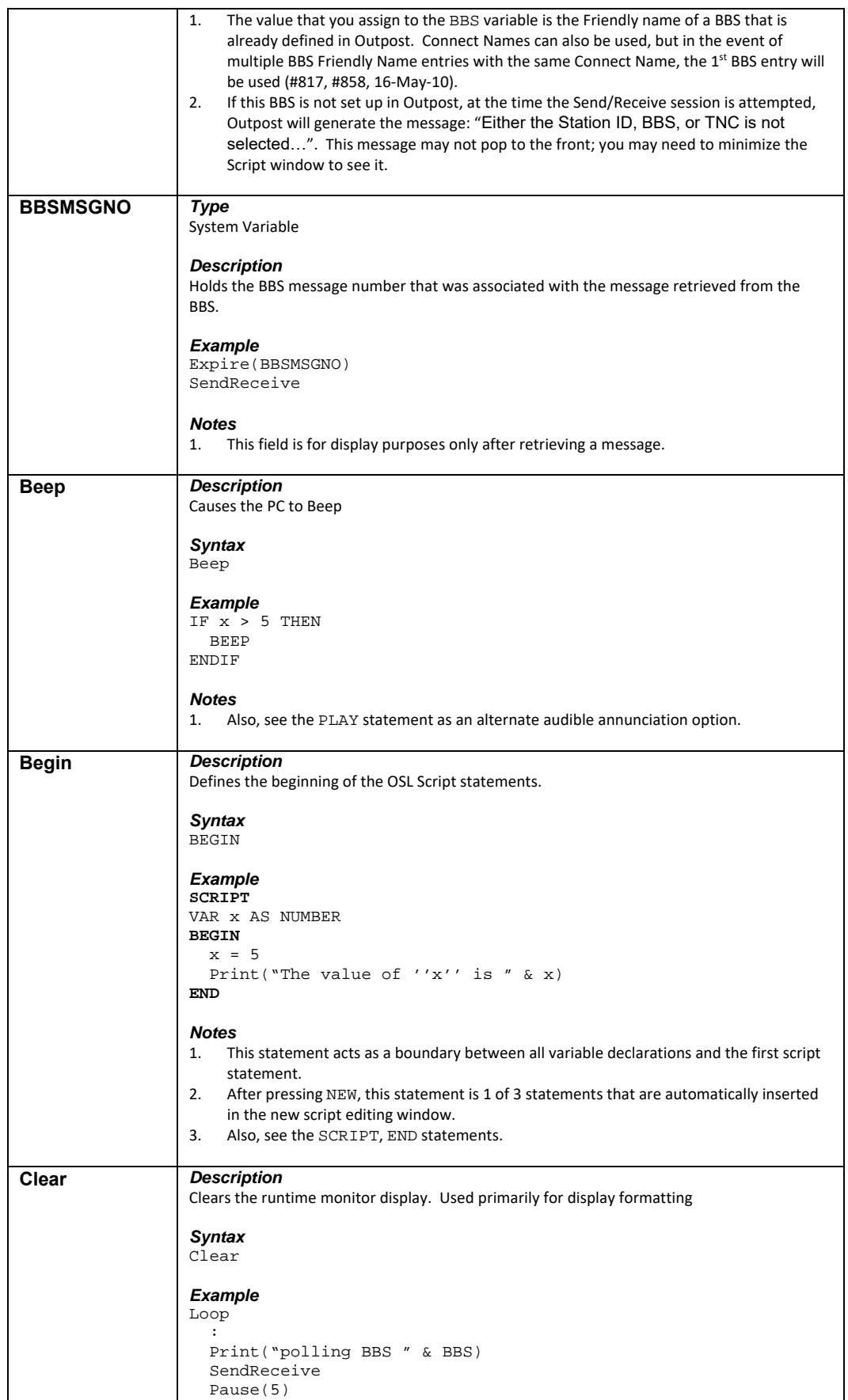

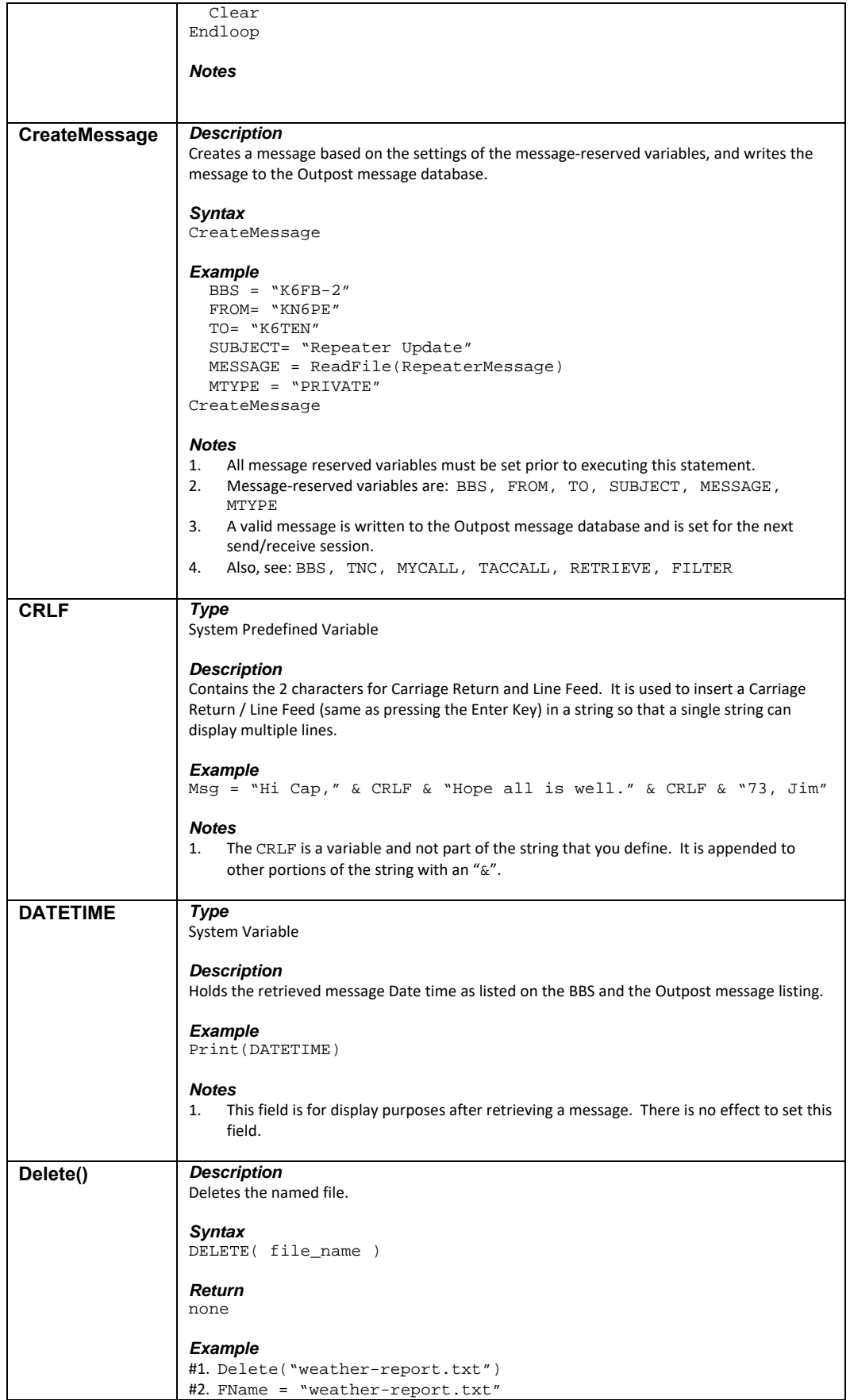

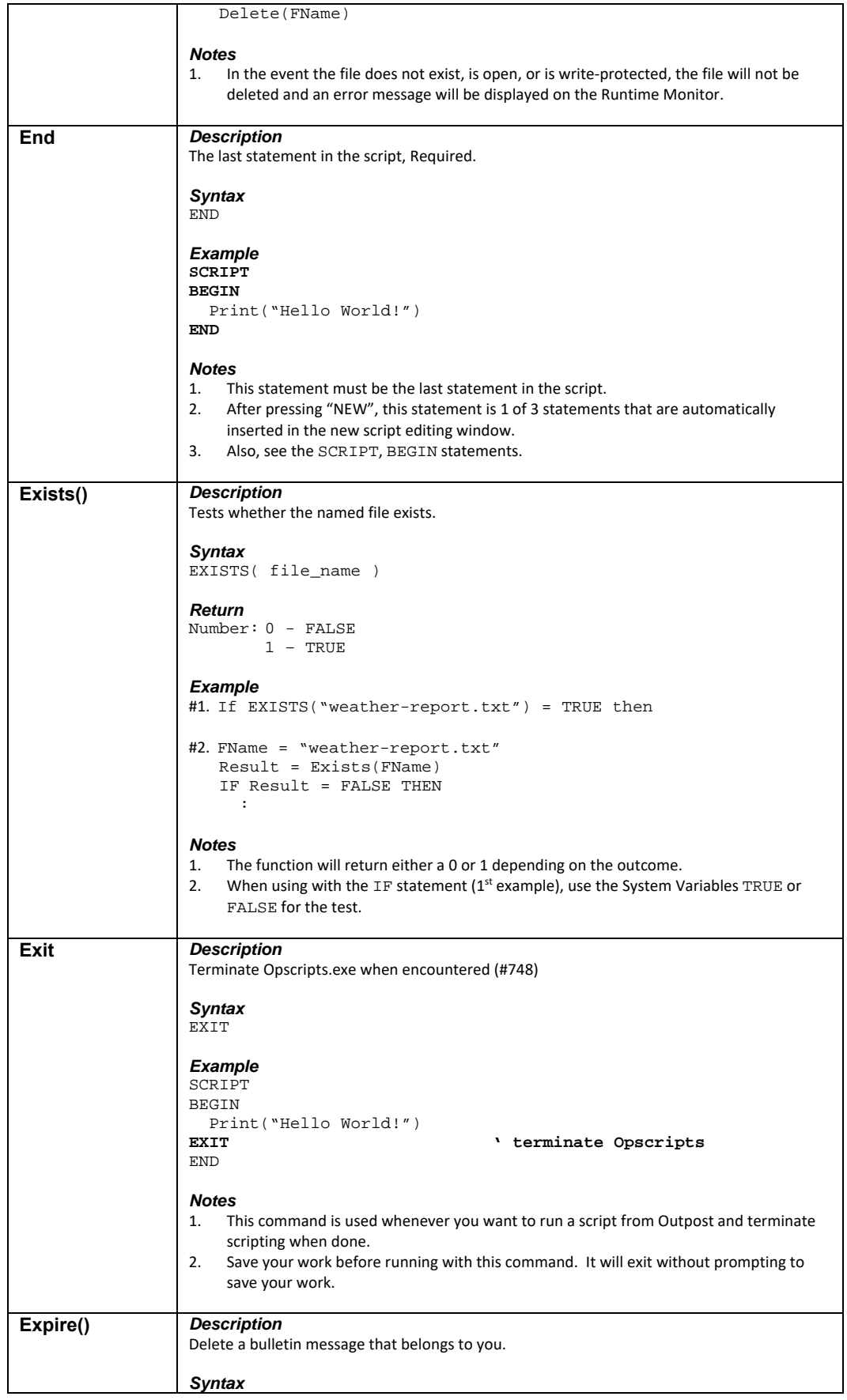

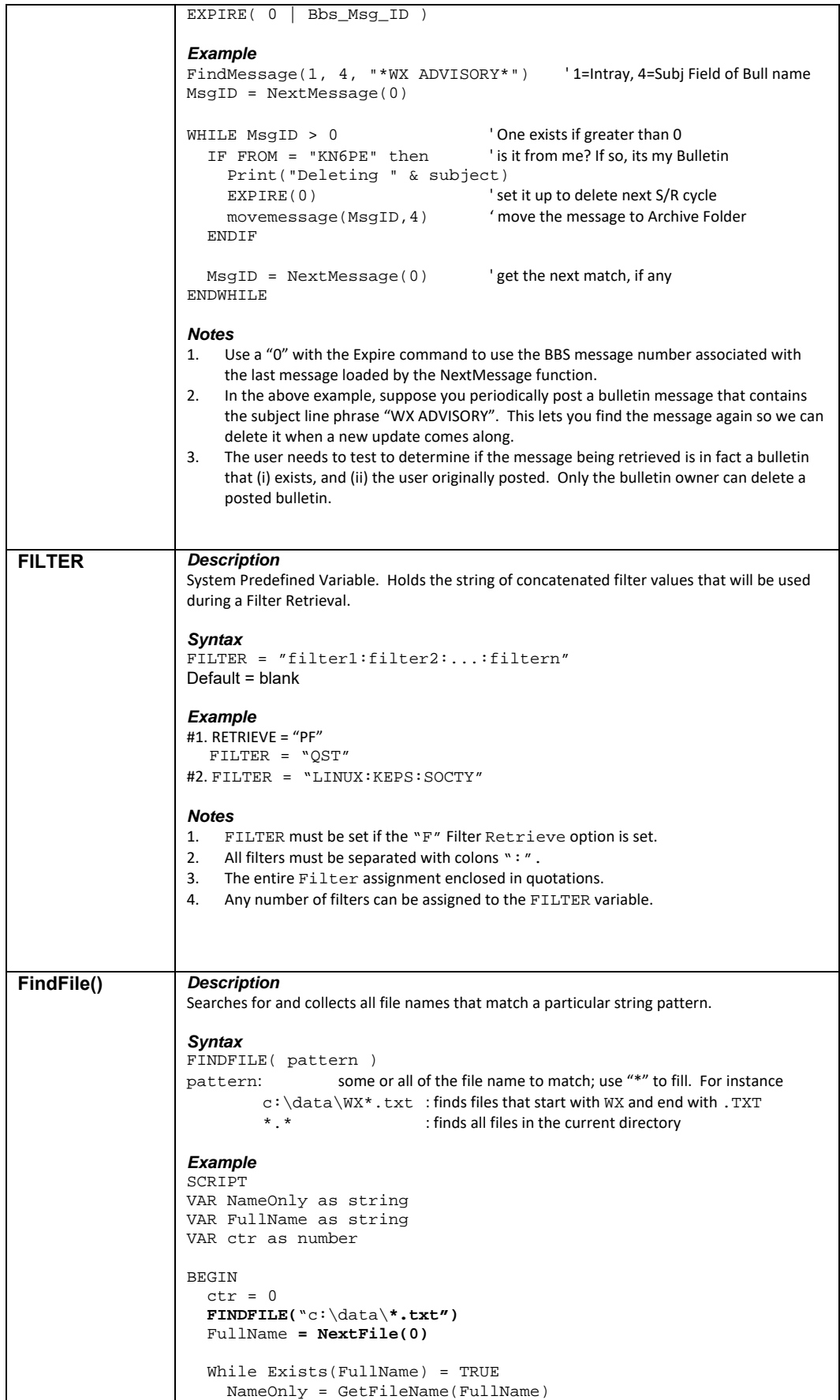

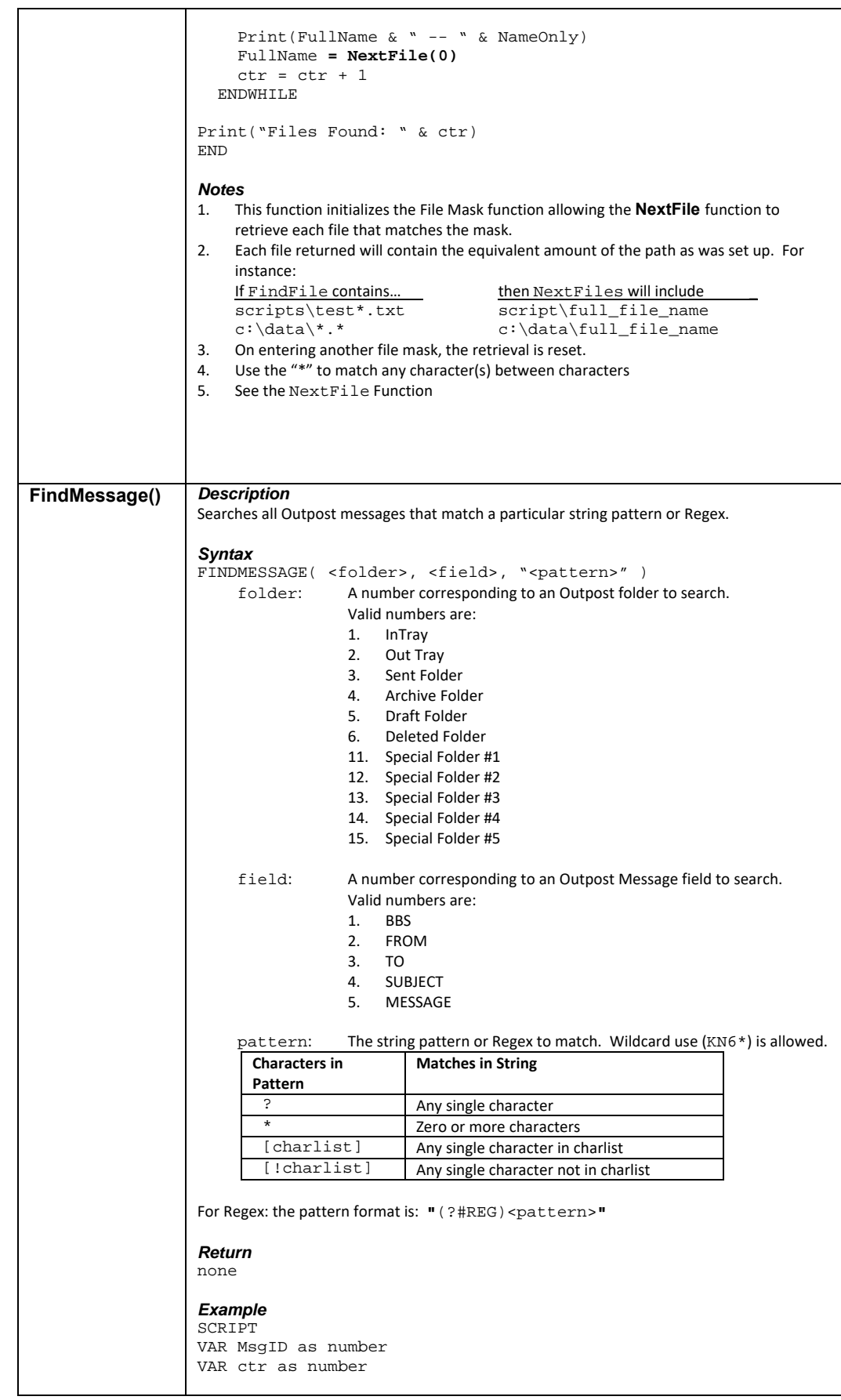

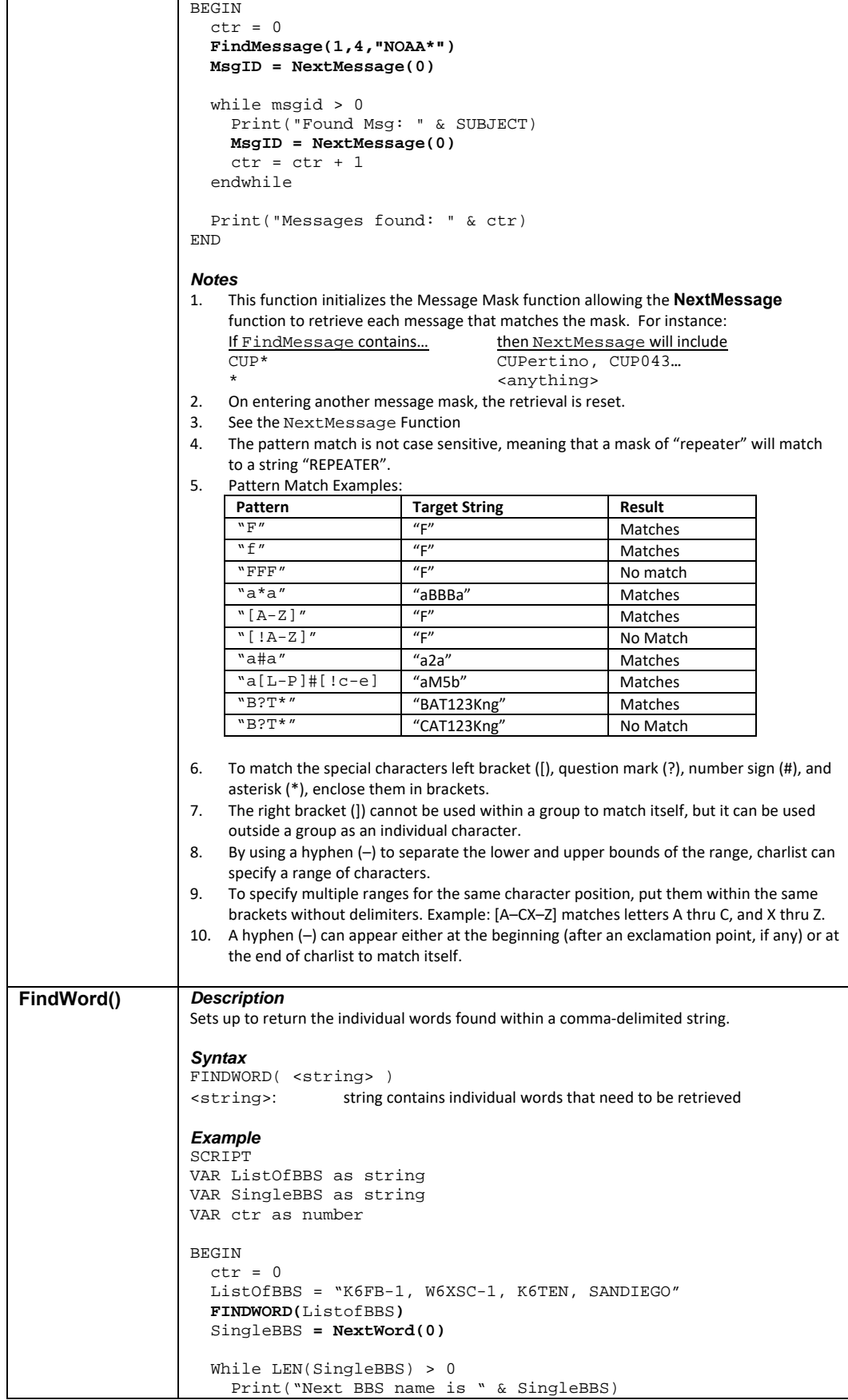

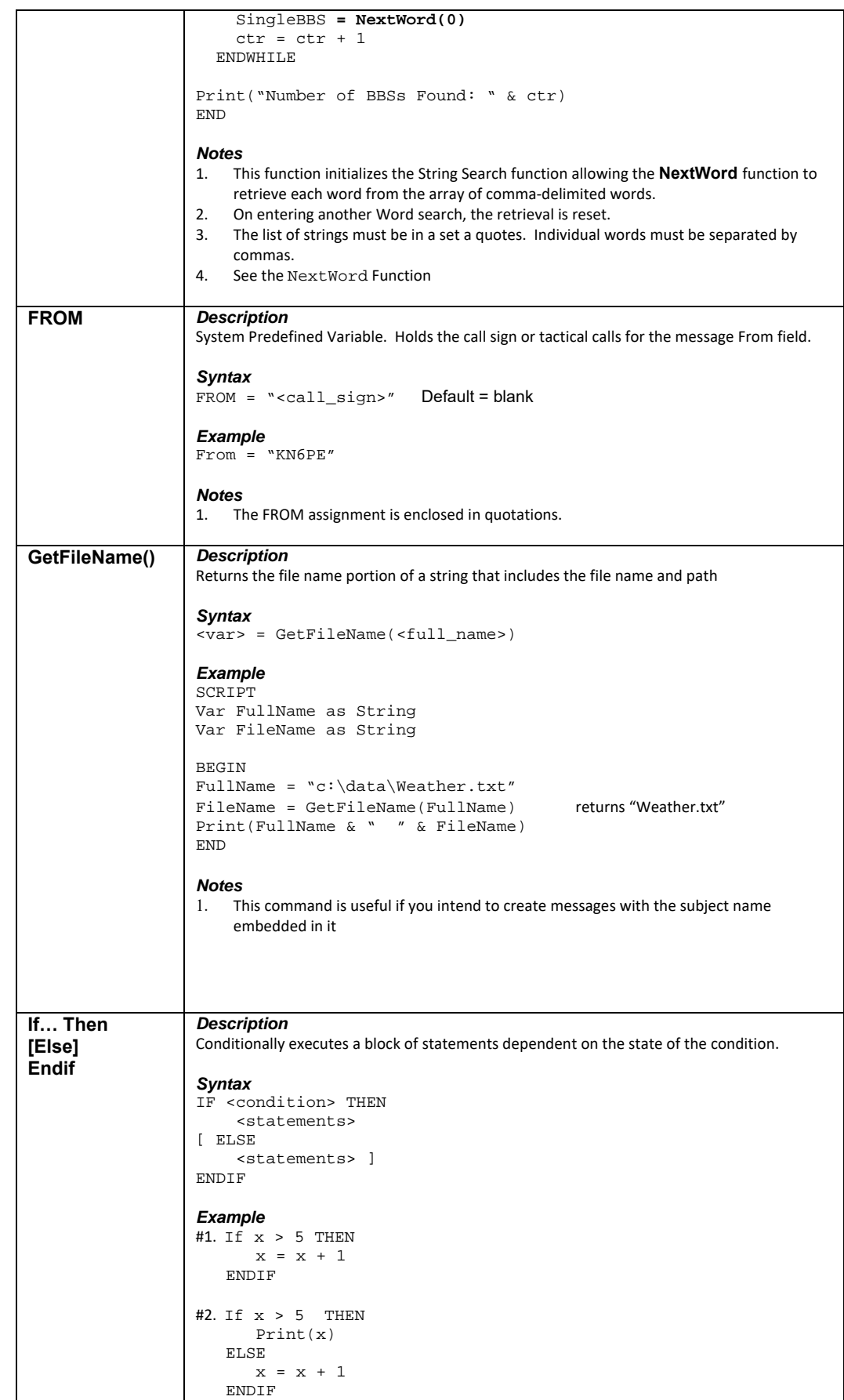

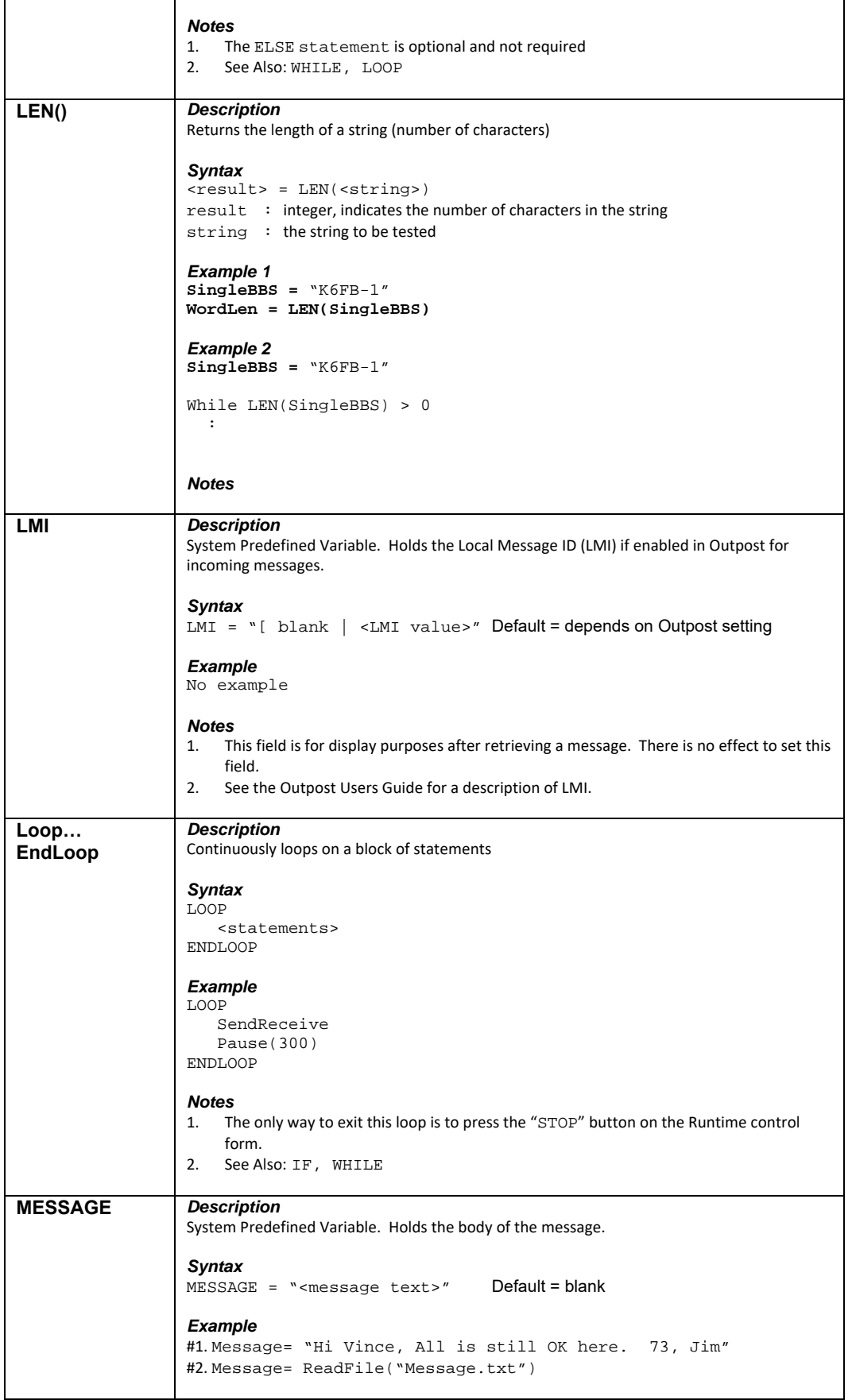

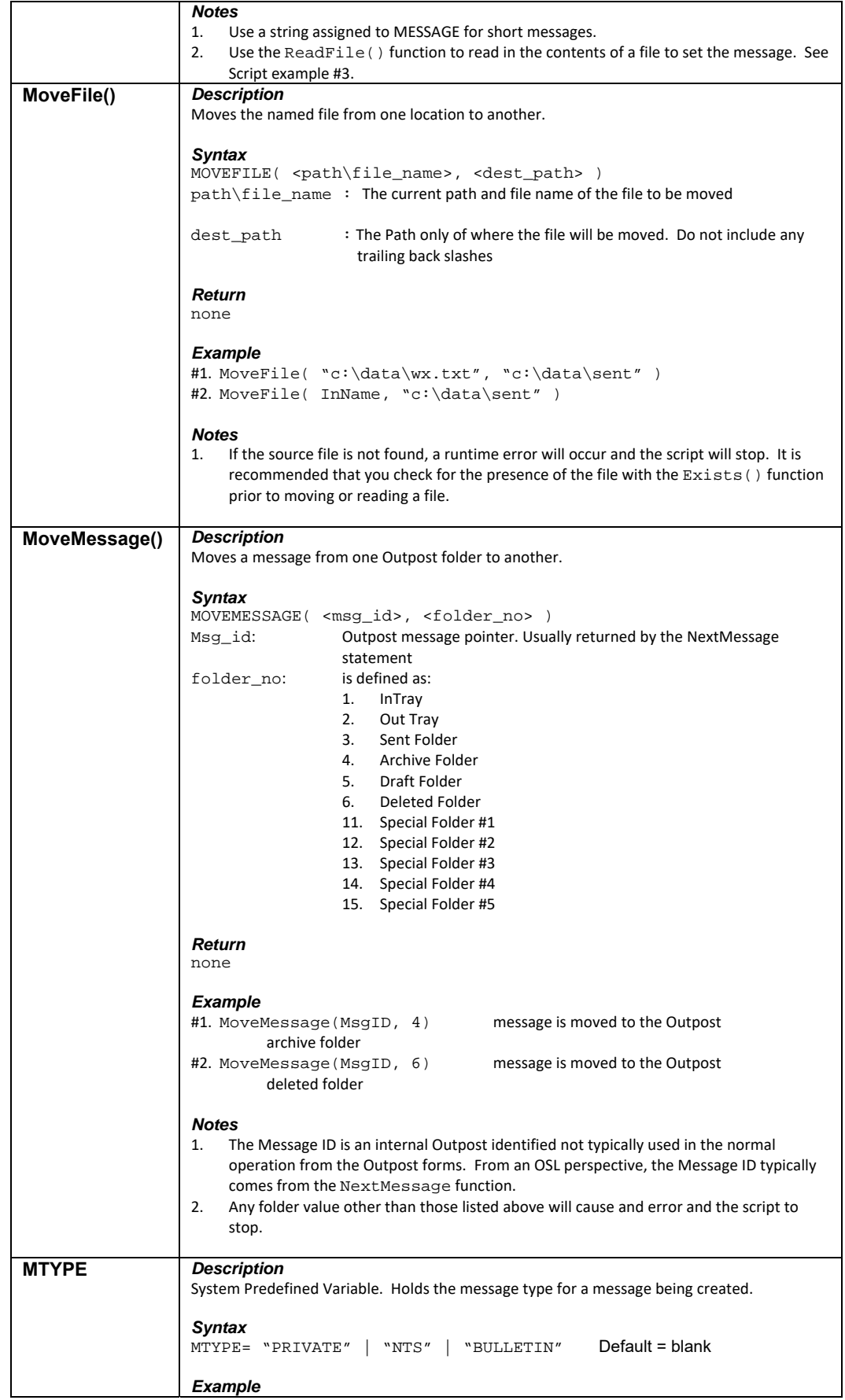

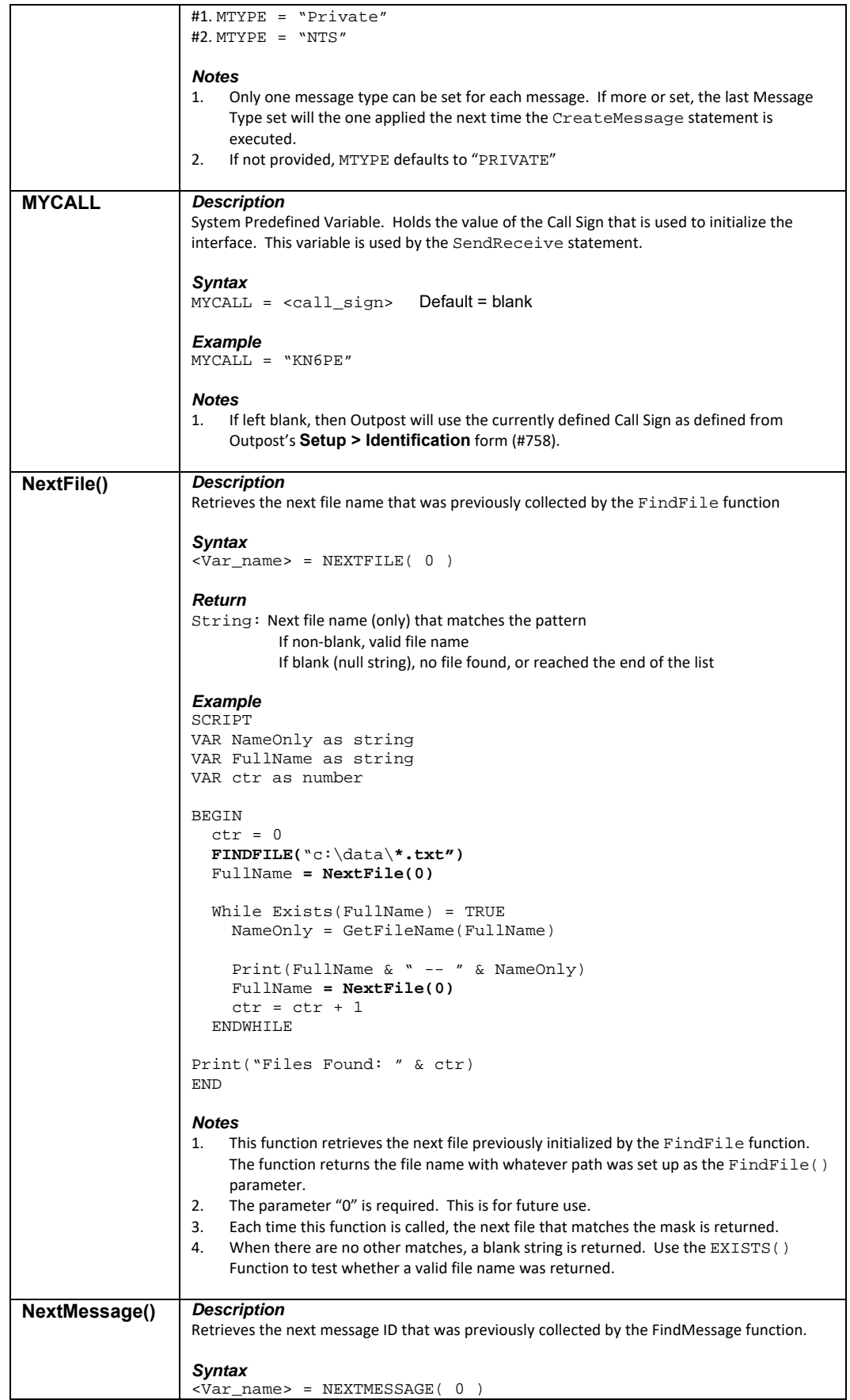

 $\overline{\phantom{a}}$ 

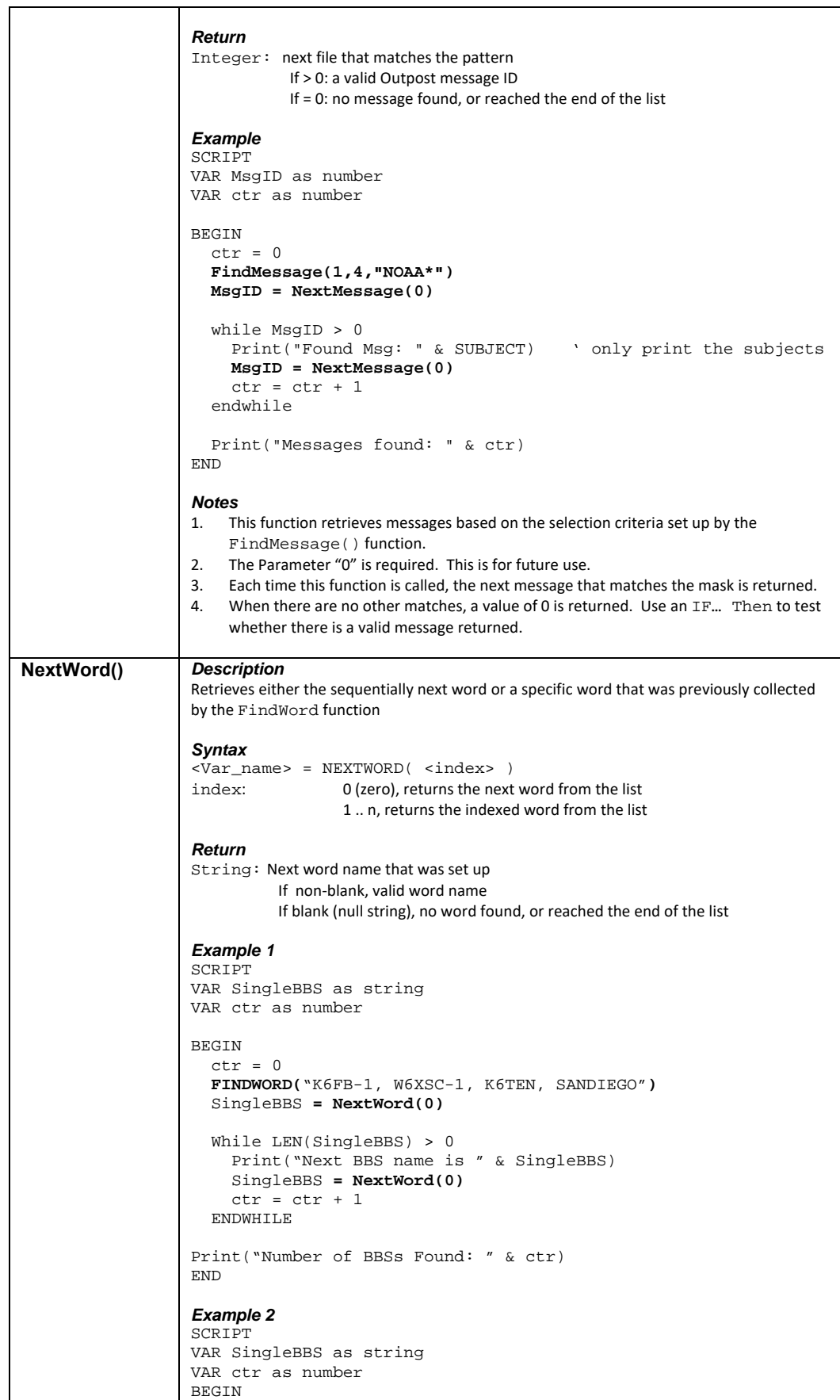

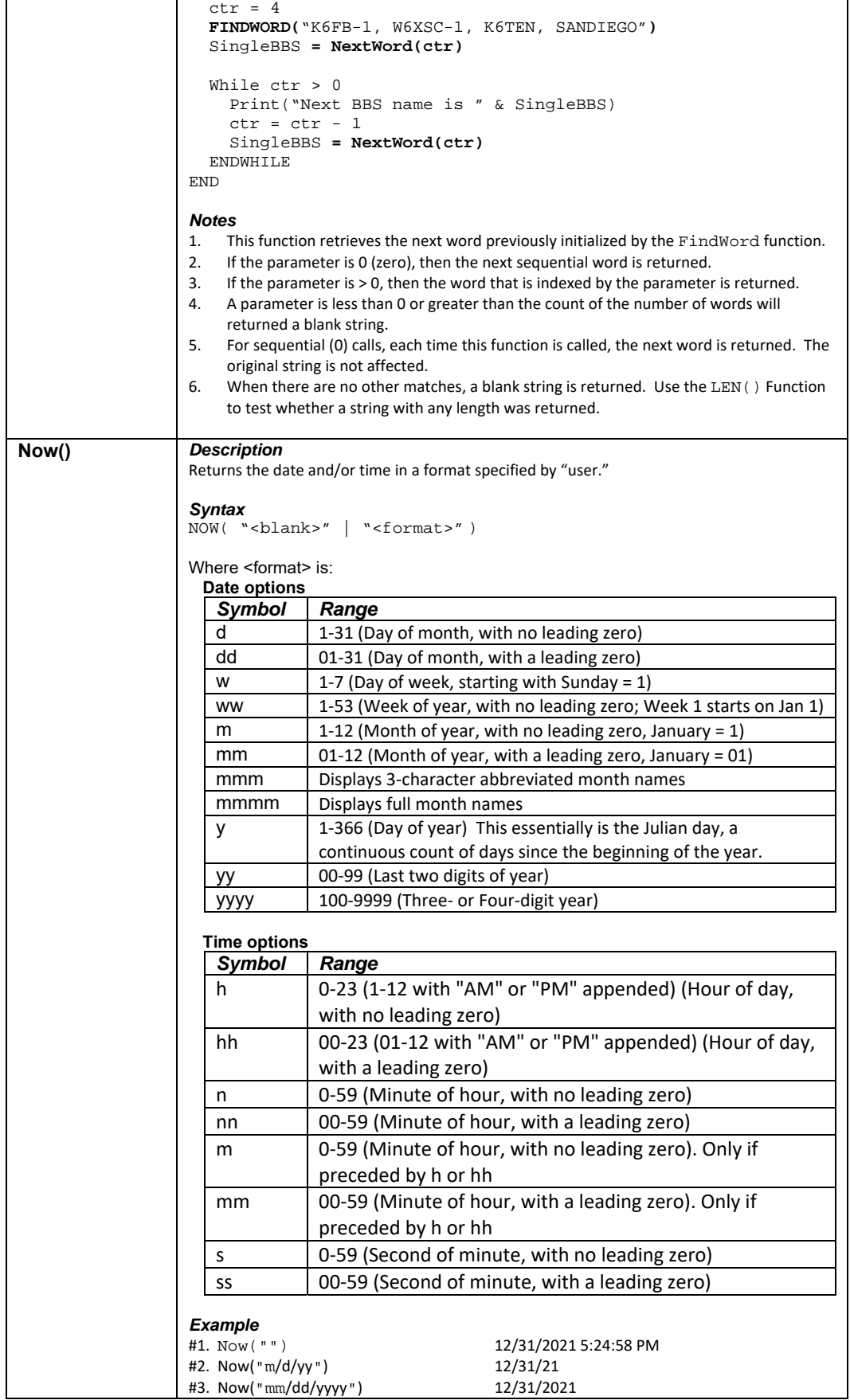

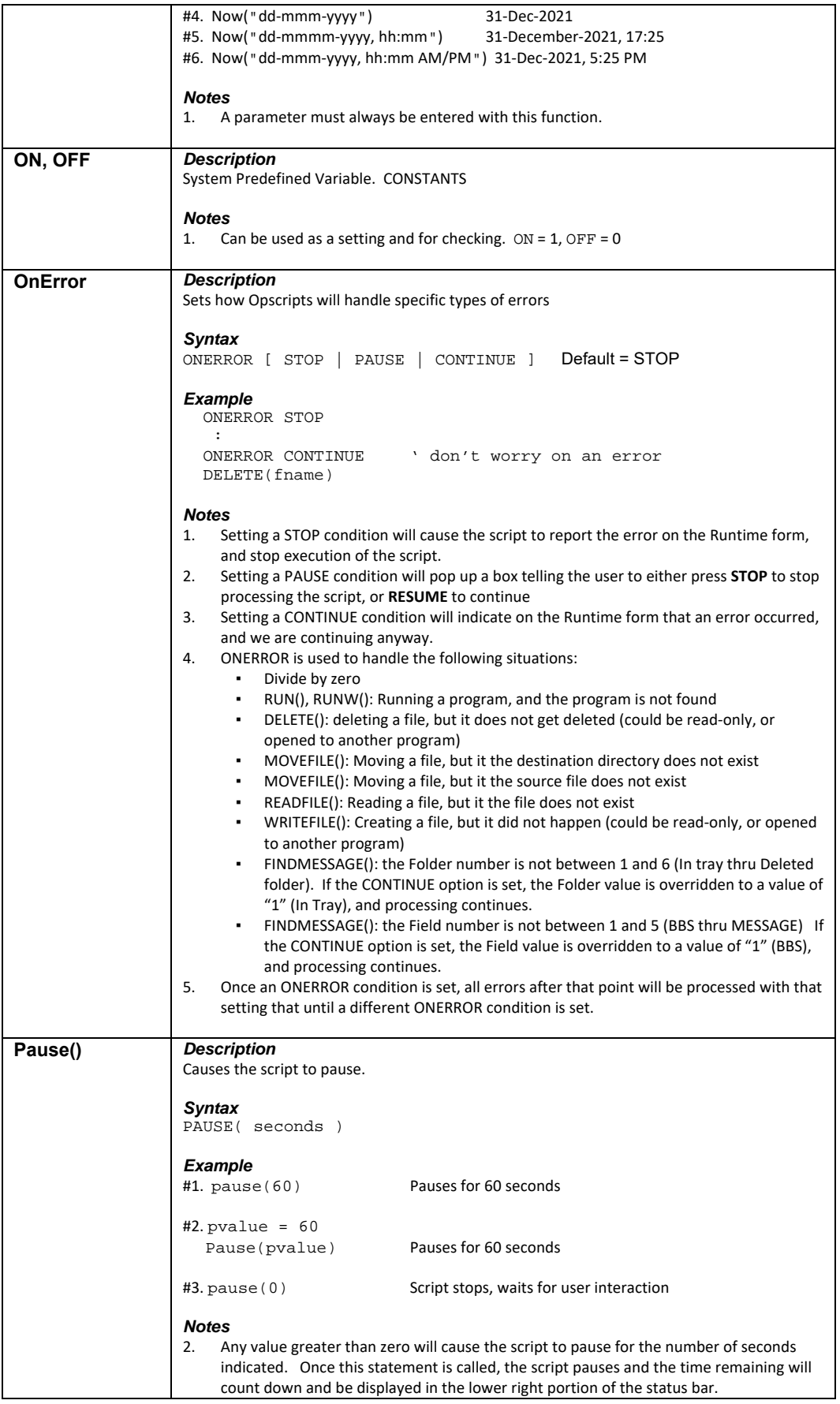

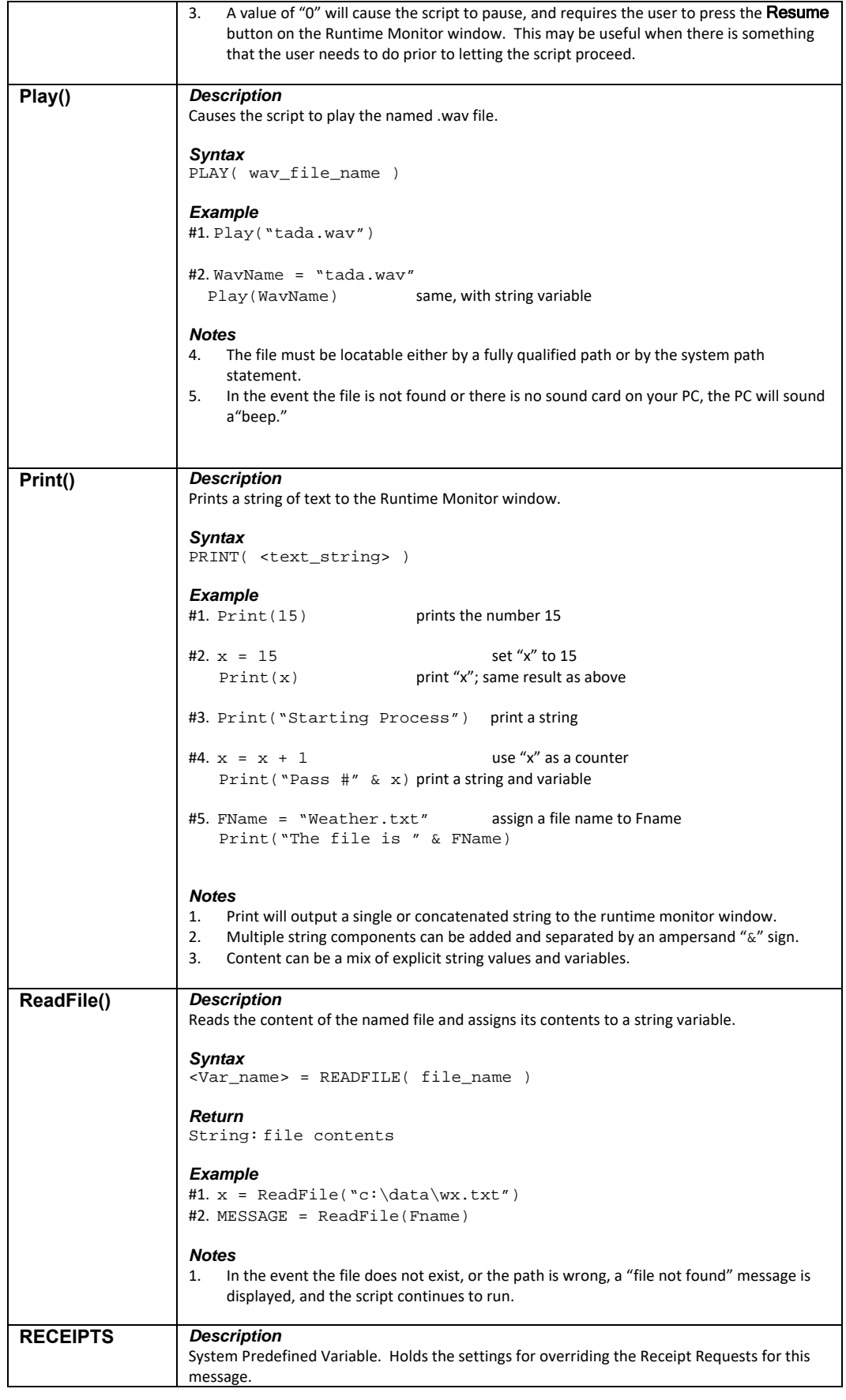

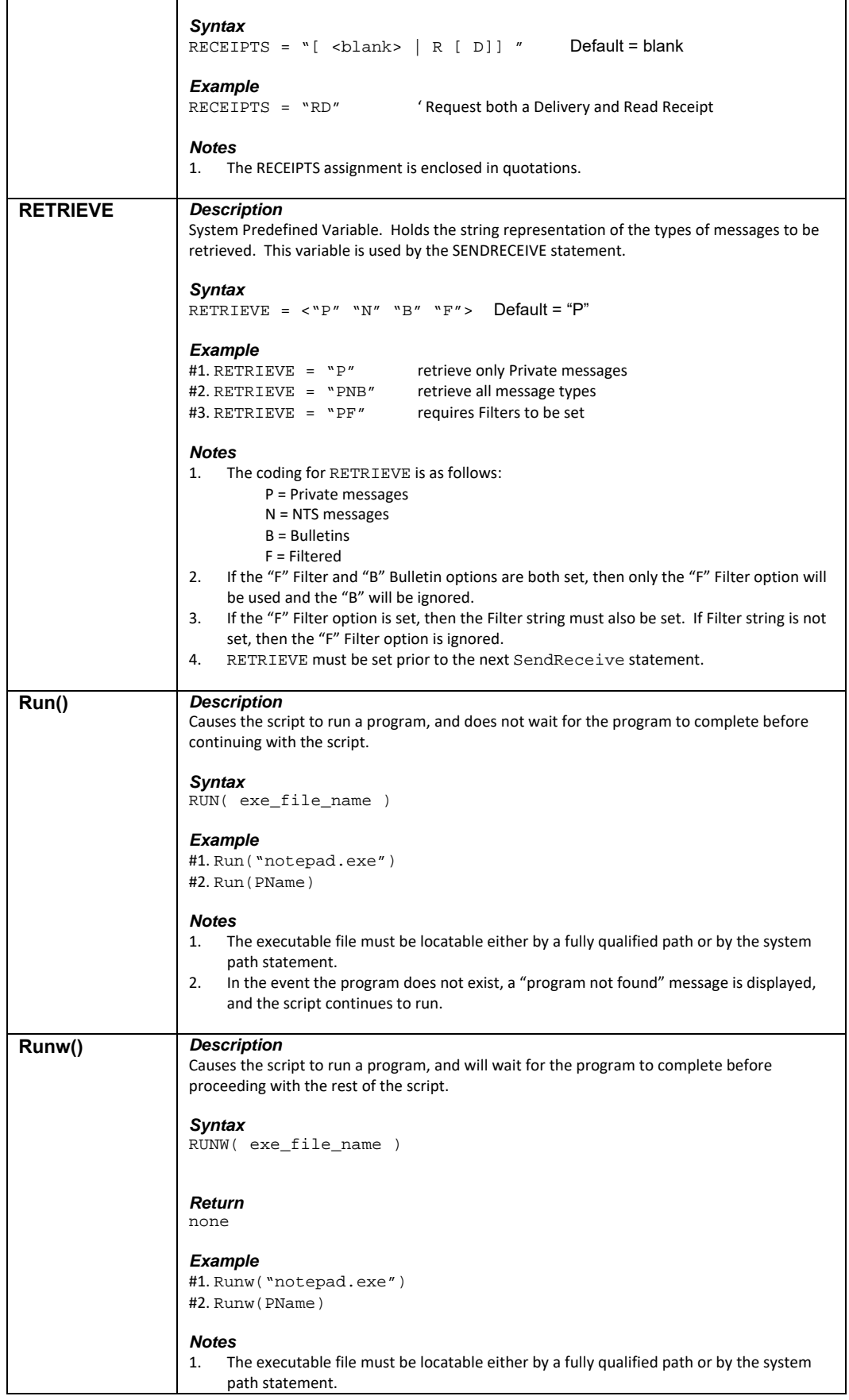

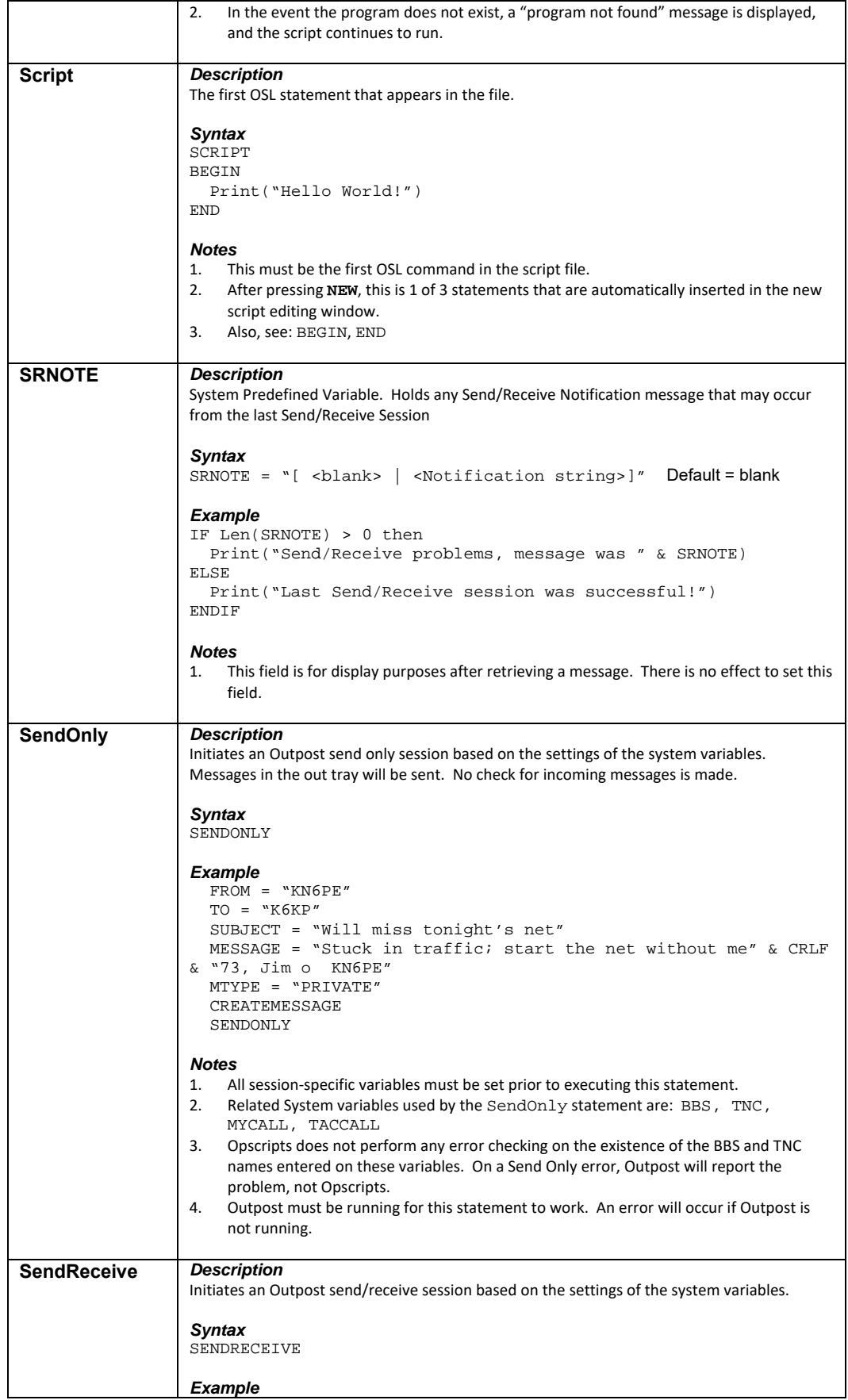

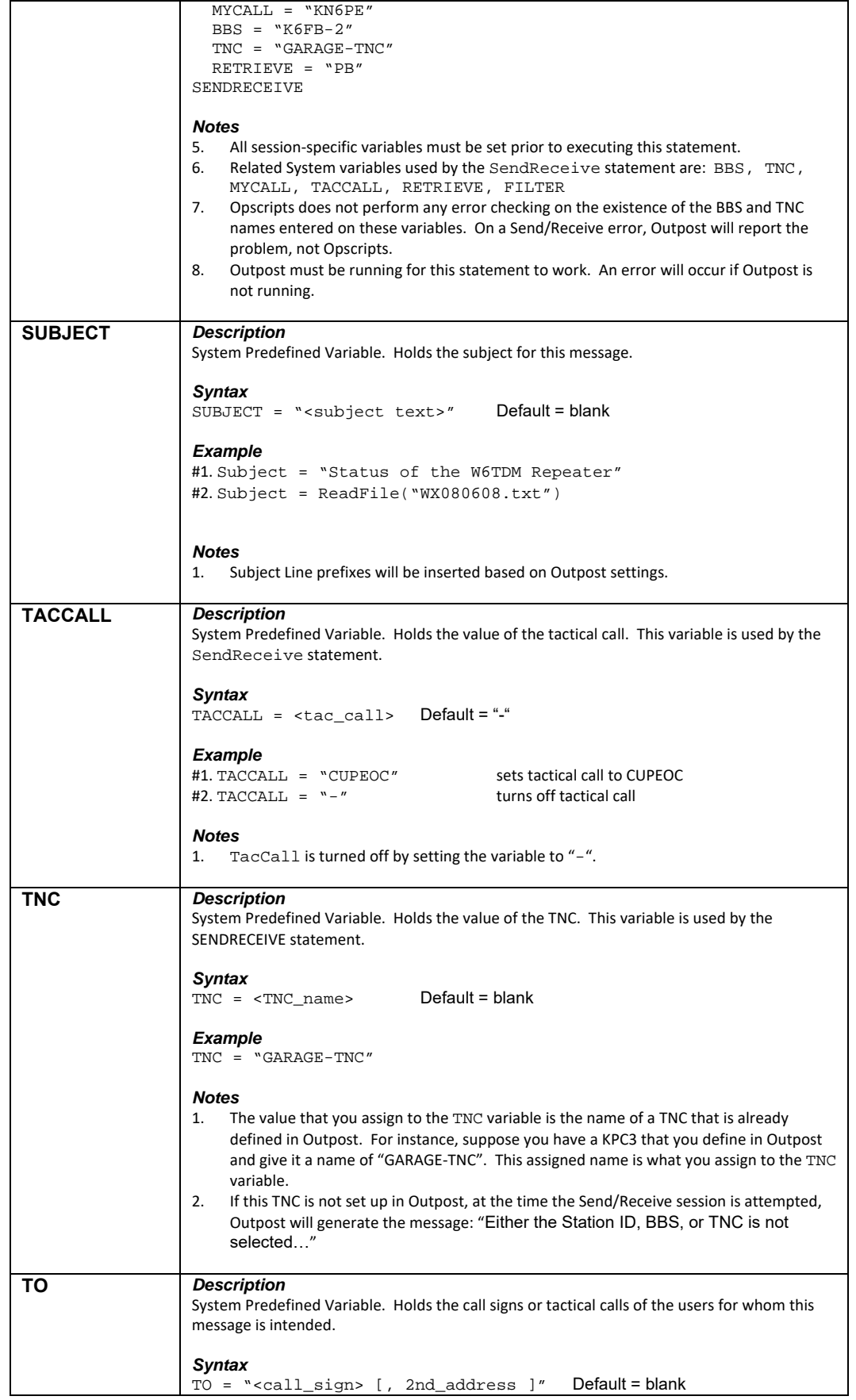

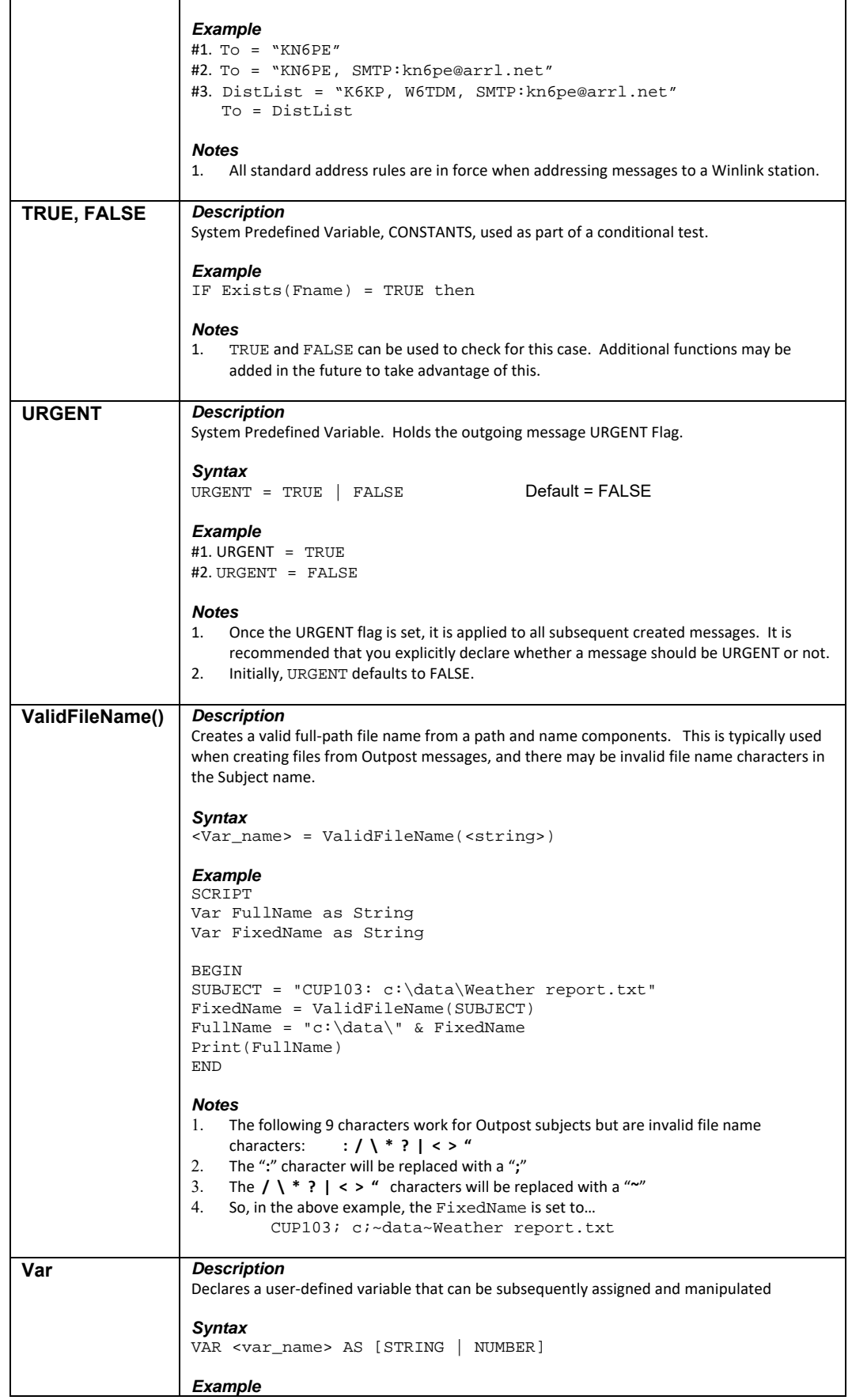

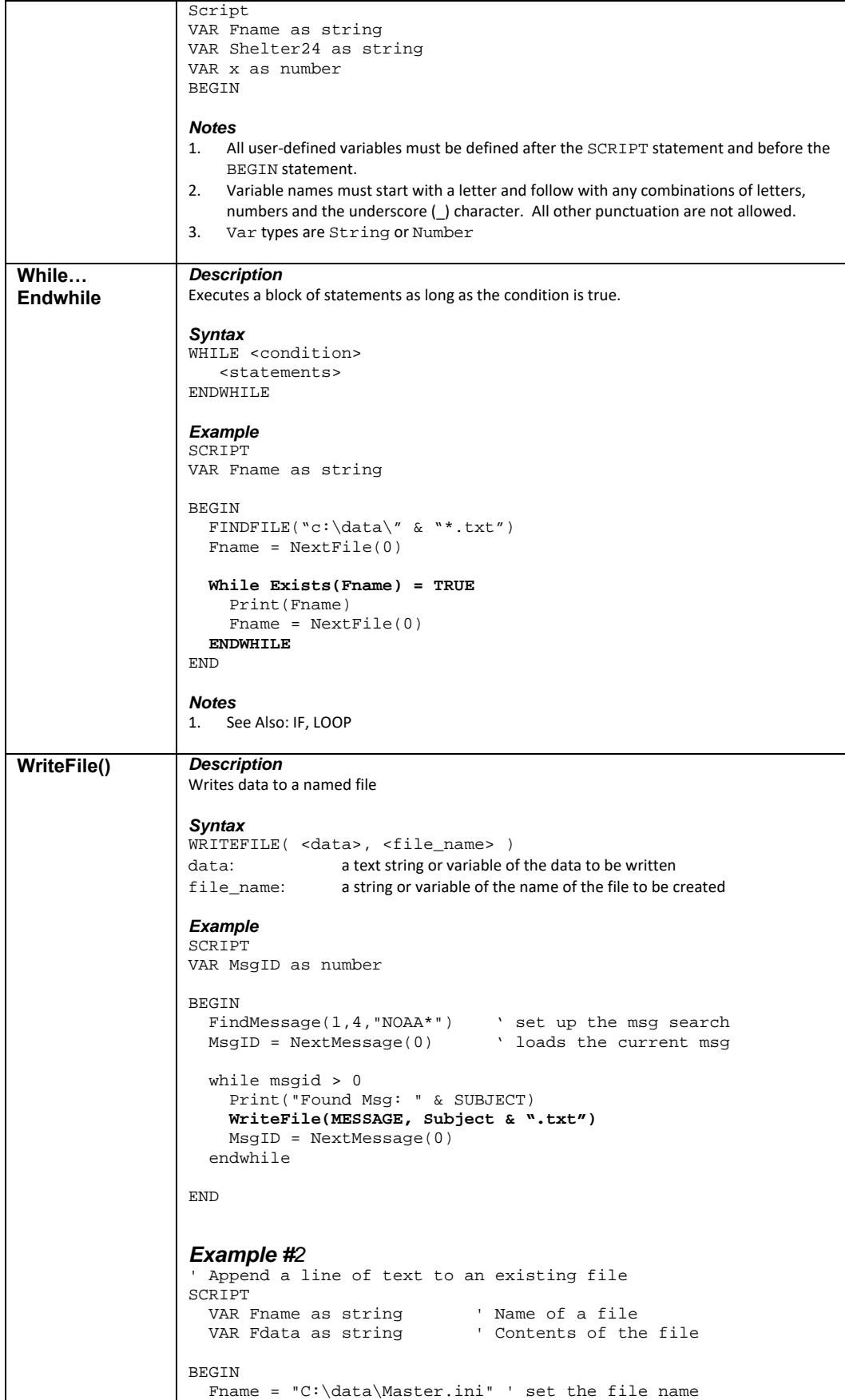

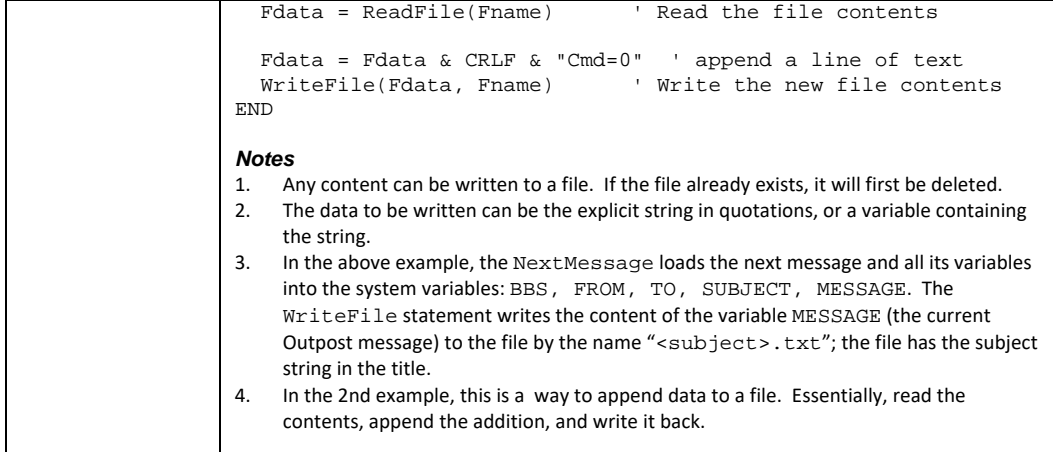

# **6 Error Messages**

## **6.1 Compiler Errors**

### Anytime the compiler detects an error, it reports it with the offending script line number and ends. The following are the error messages that may be generated at compilation time

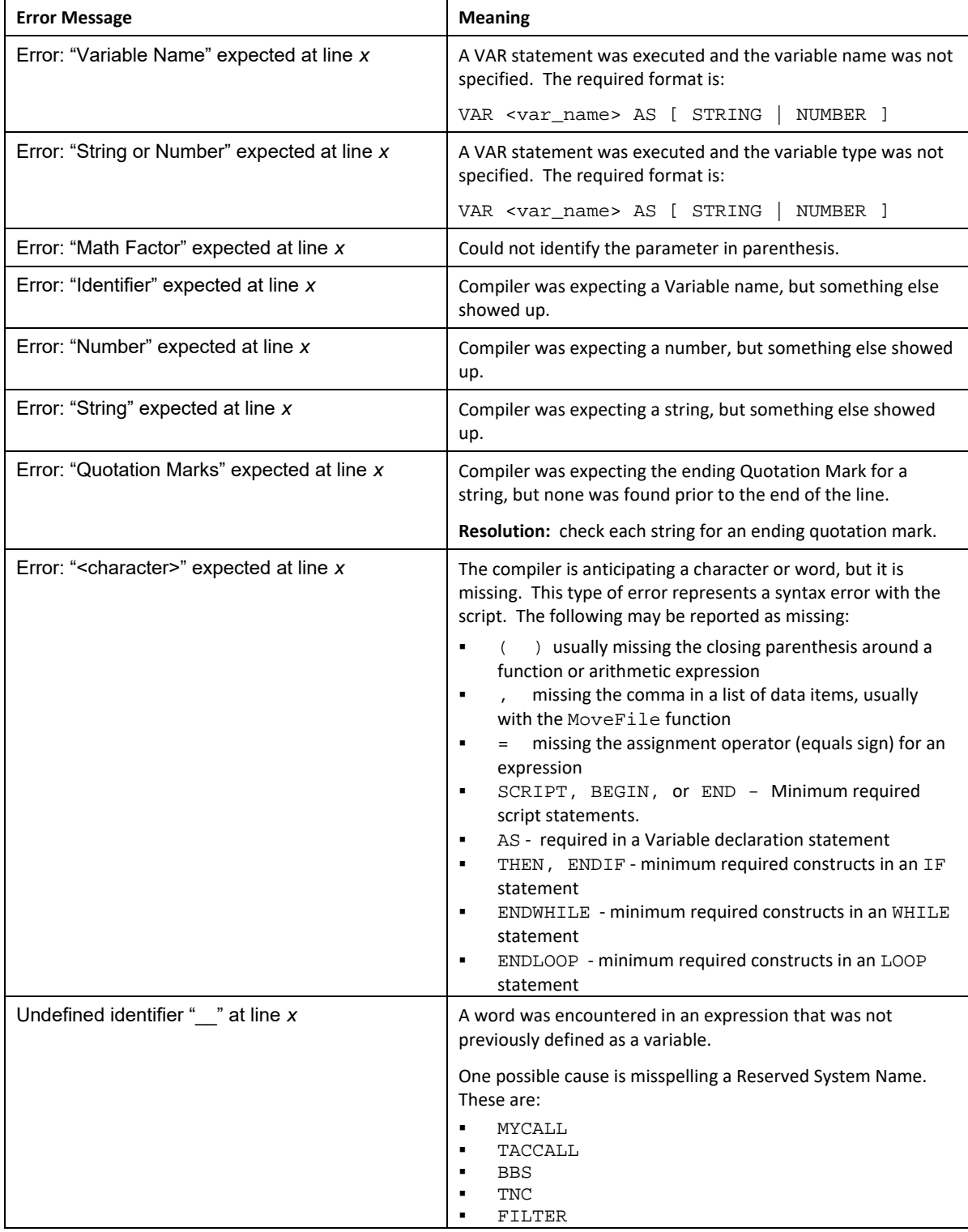

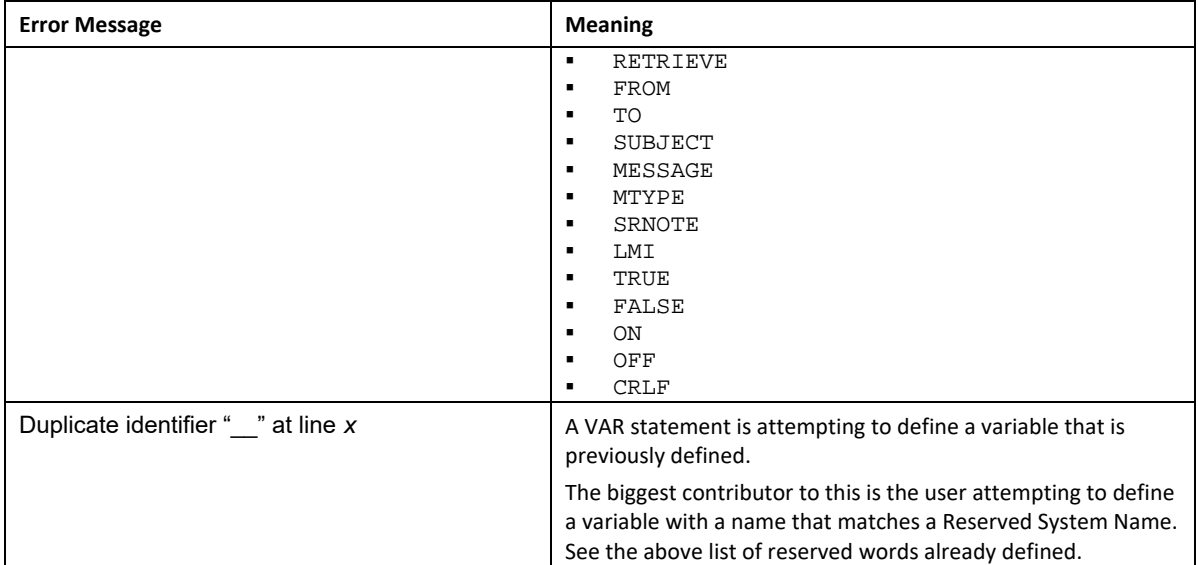

# **6.2 Runtime Errors**

All Runtime errors will be written to the Runtime Monitor display.

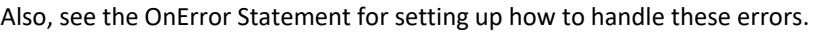

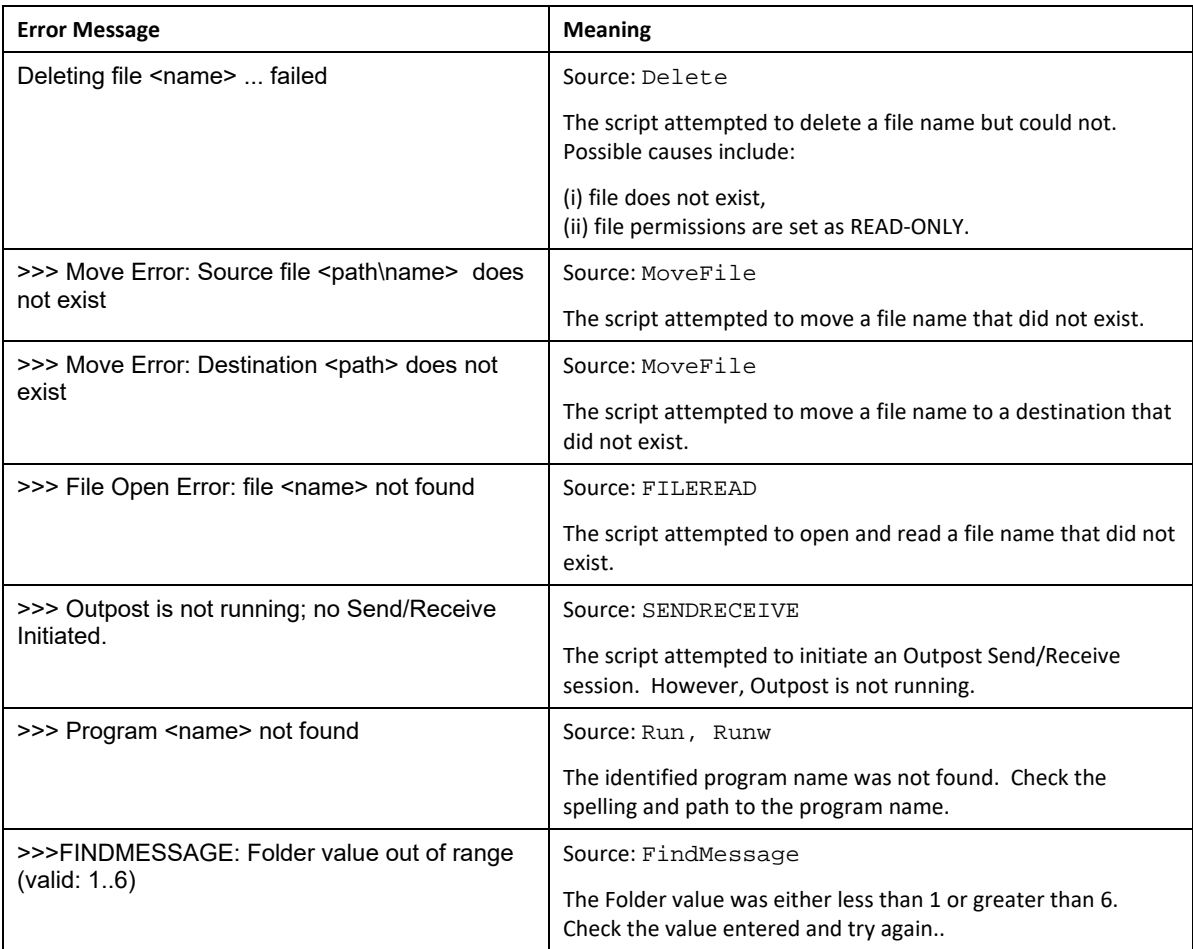

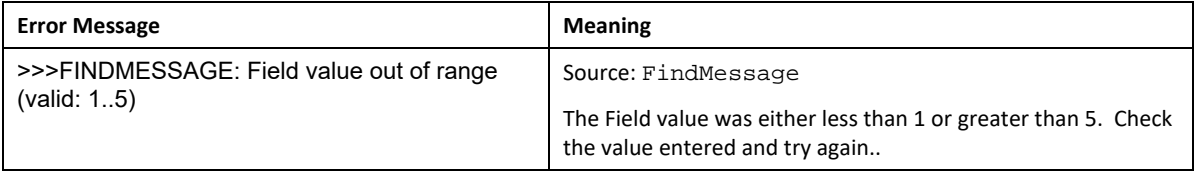